**Створення, редагування та форматування символів, колонок, списків в текстовому документі. Недруковані знаки.**

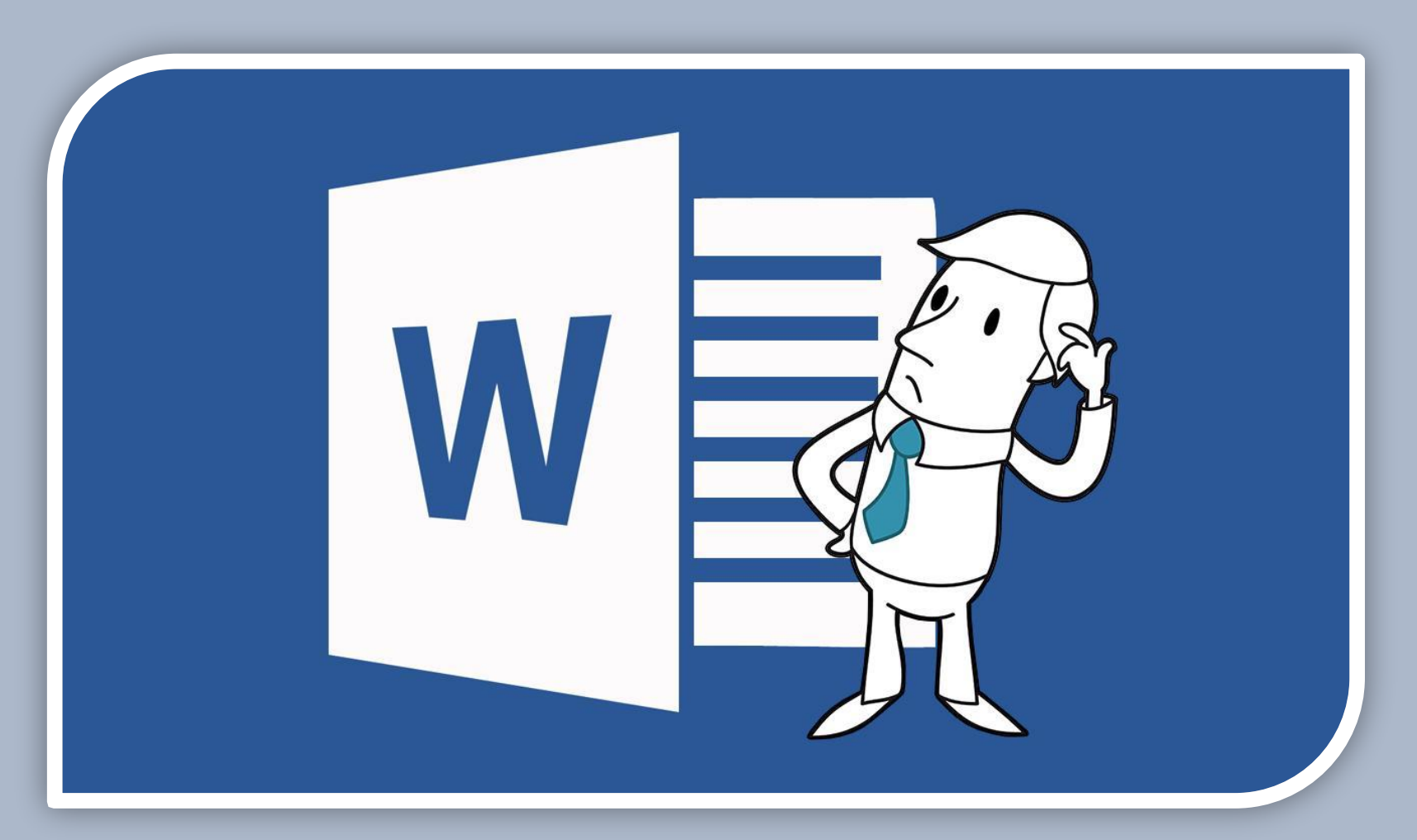

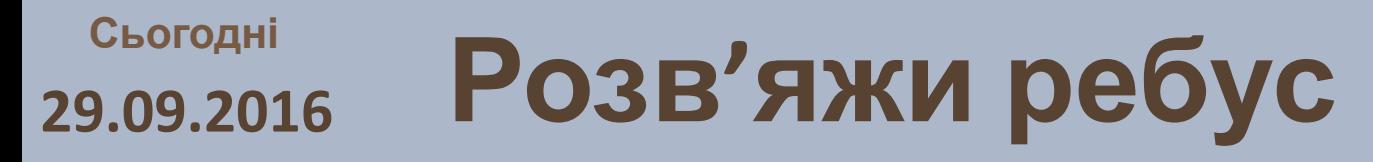

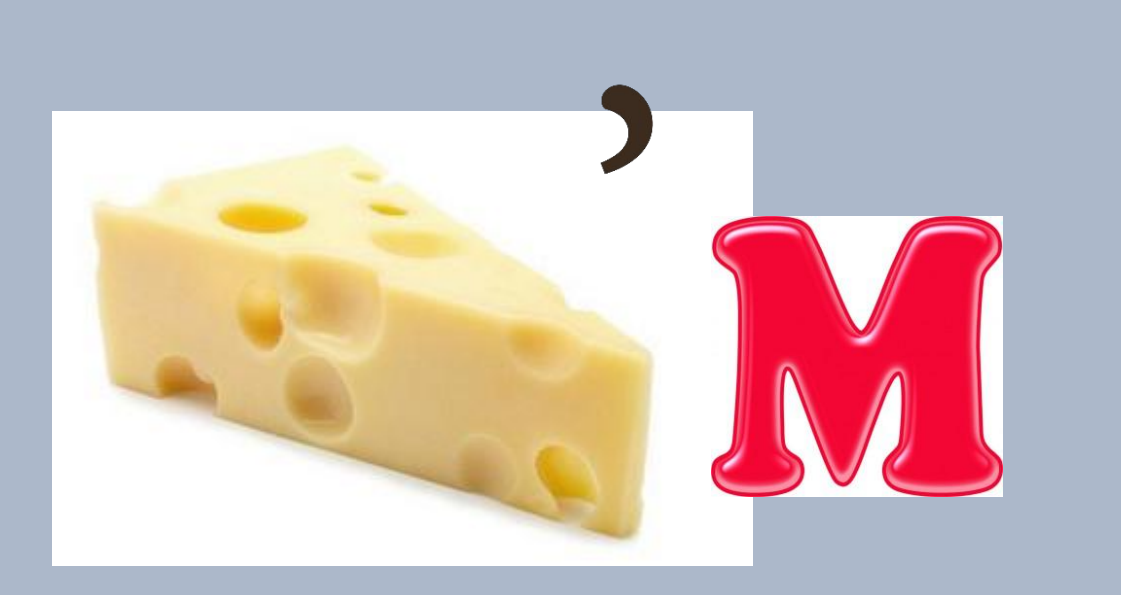

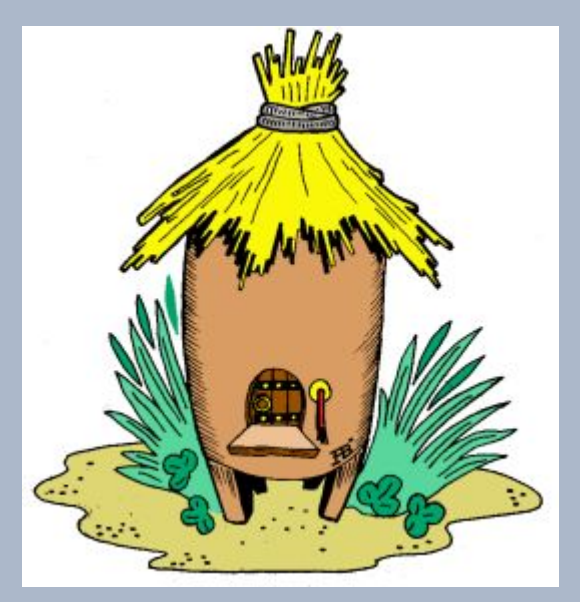

### **1,О,3**

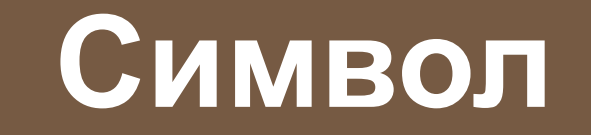

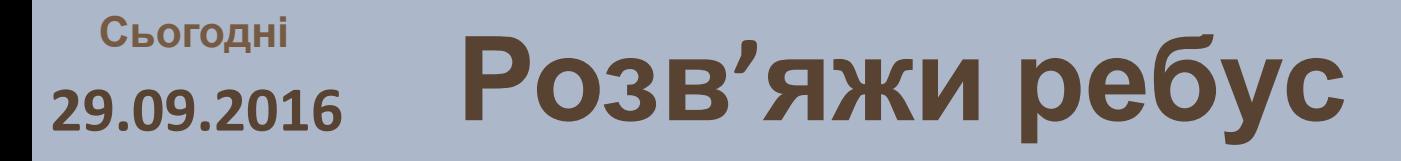

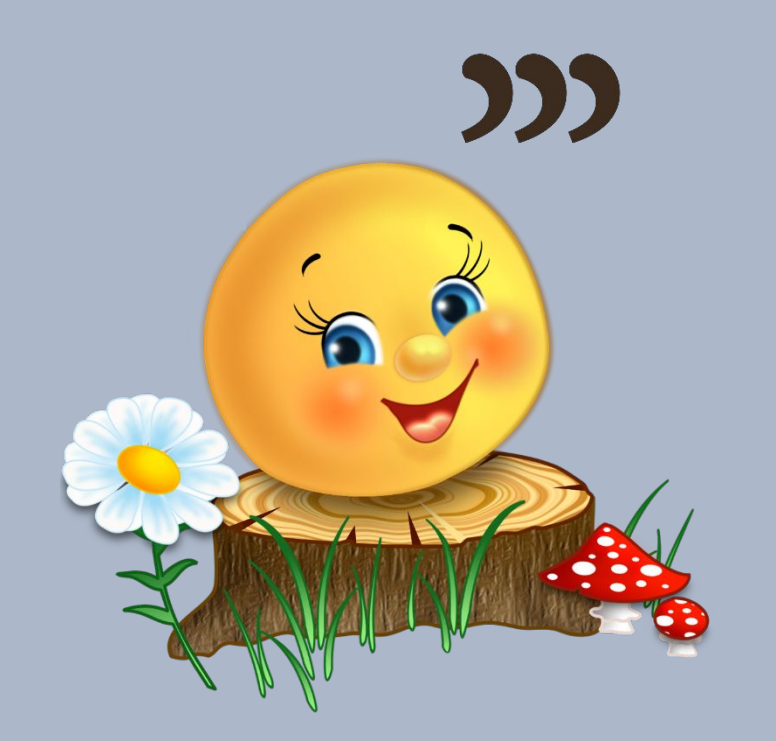

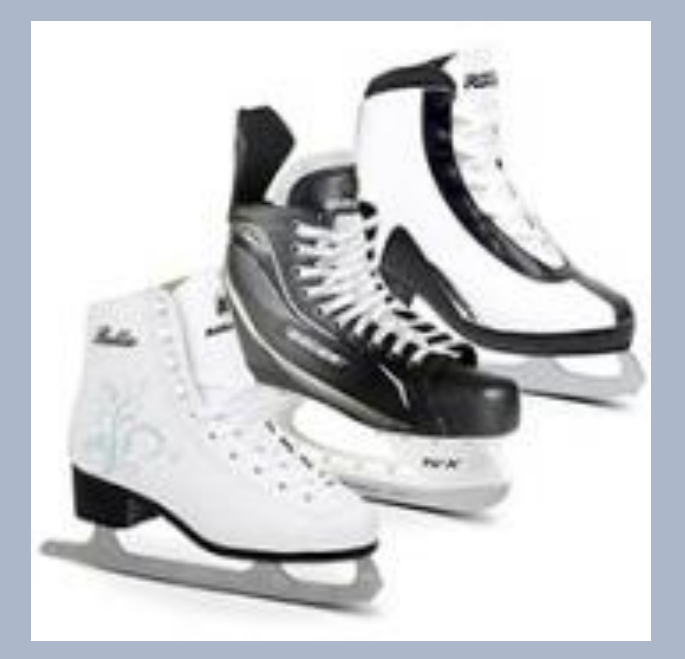

**5,1,А**

# **Колонка**

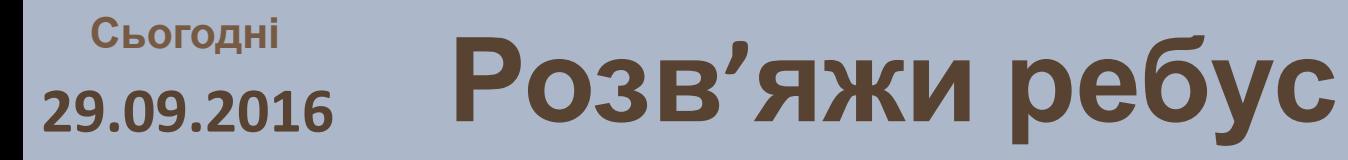

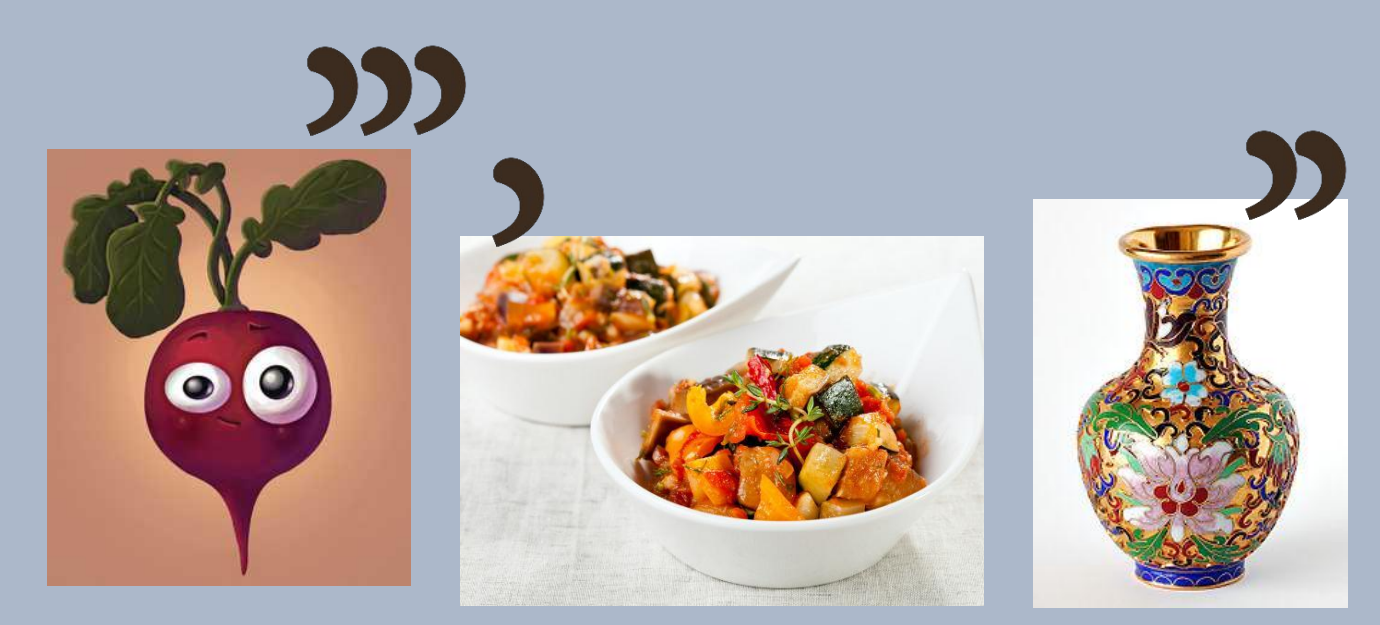

### **2\*Н+Я**

# **Редагування**

**Створення, редагування та форматування символів, колонок, списків в текстовому документі. Недруковані знаки.**

### **Так тримати! Гарна робота!**

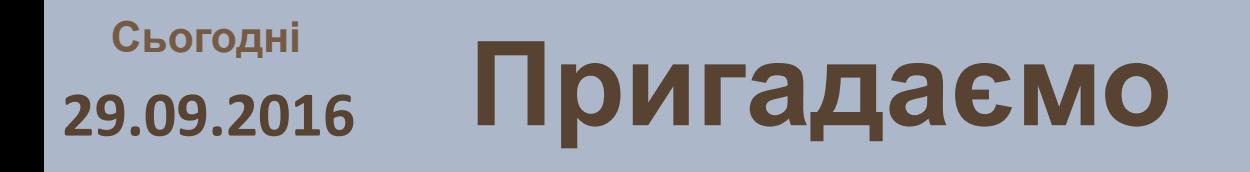

**1. Які способи виділення тексту ви знаєте? 2. Які операції редагування символів та абзаців тексту ви знаєте? Як вони здійснюються? 3. Які операції форматування символів і абзаців тексту ви знаєте? Як вони виконуються? 4. Яке призначення маркерів на горизонтальній лінійці?**

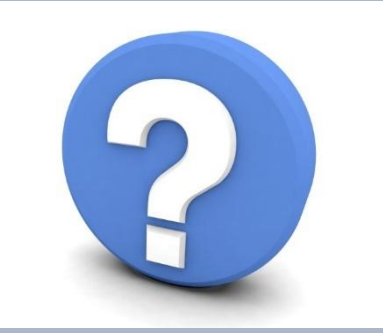

### **Створення, редагування та форматування символів, колонок, списків в текстовому документі. Недруковані знаки.**

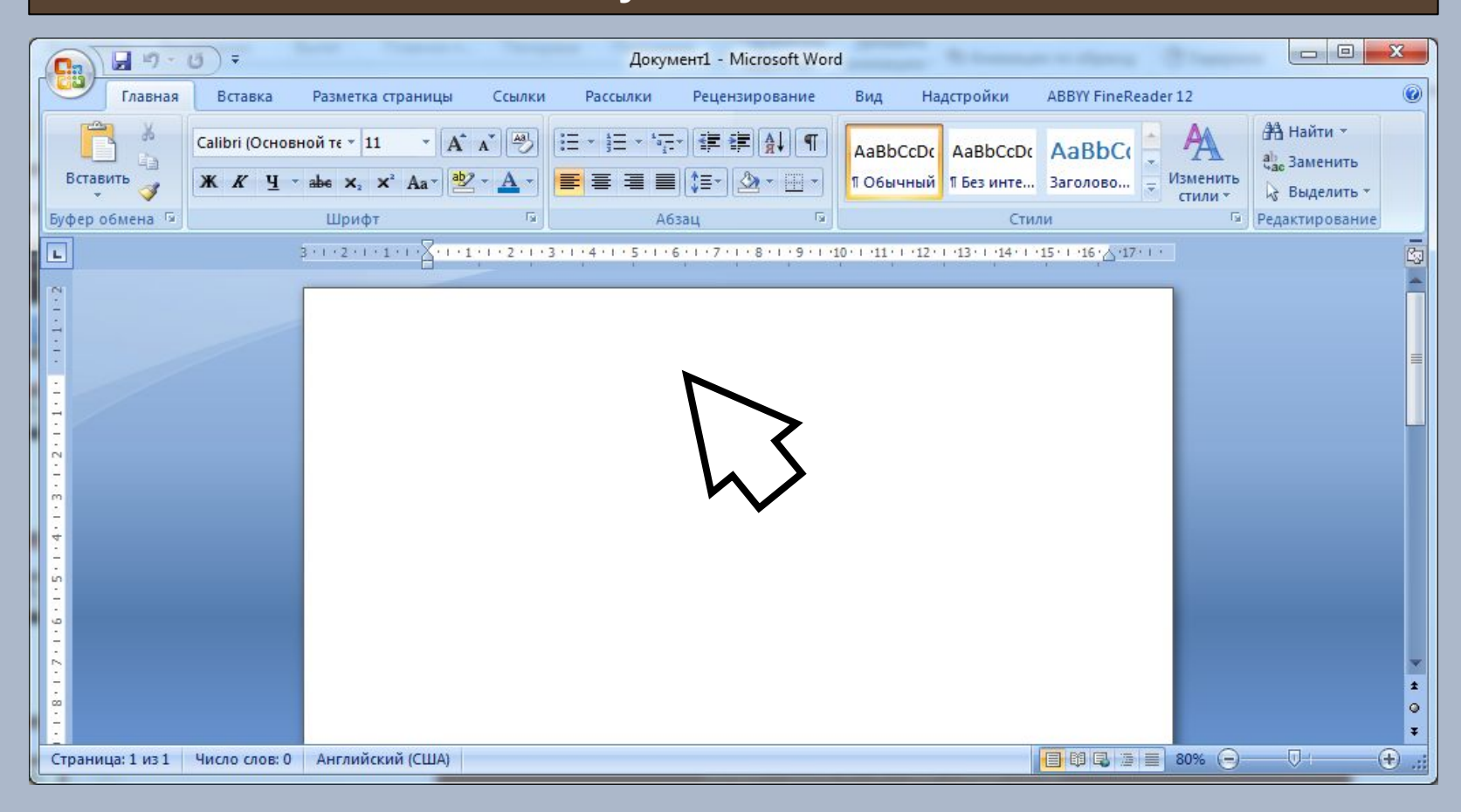

### **Створення, редагування та форматування символів, колонок, списків в текстовому документі. Недруковані знаки.**

### **Вставлення в документ спеціальних символів**

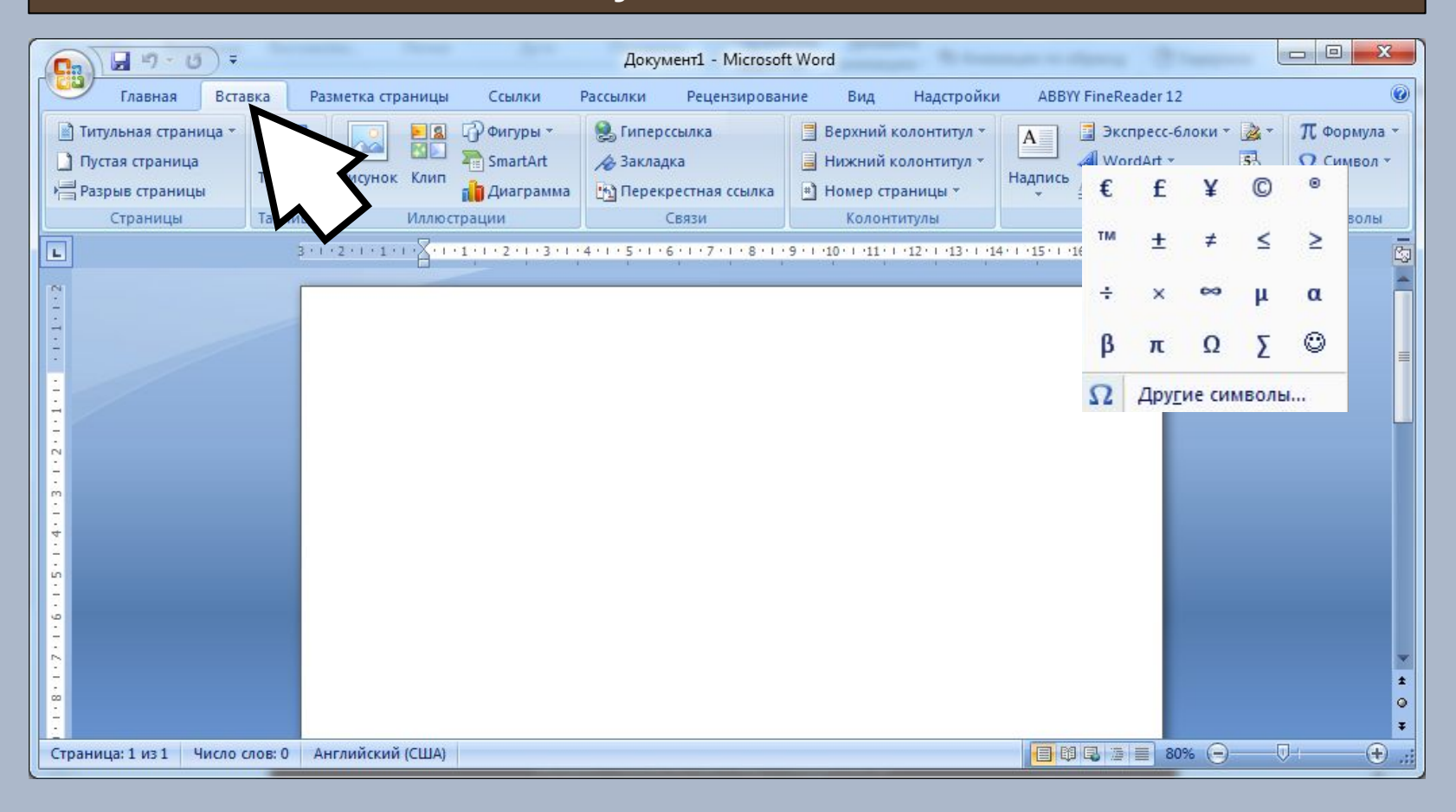

**Створення, редагування та форматування символів, колонок, списків в текстовому документі. Недруковані знаки.**

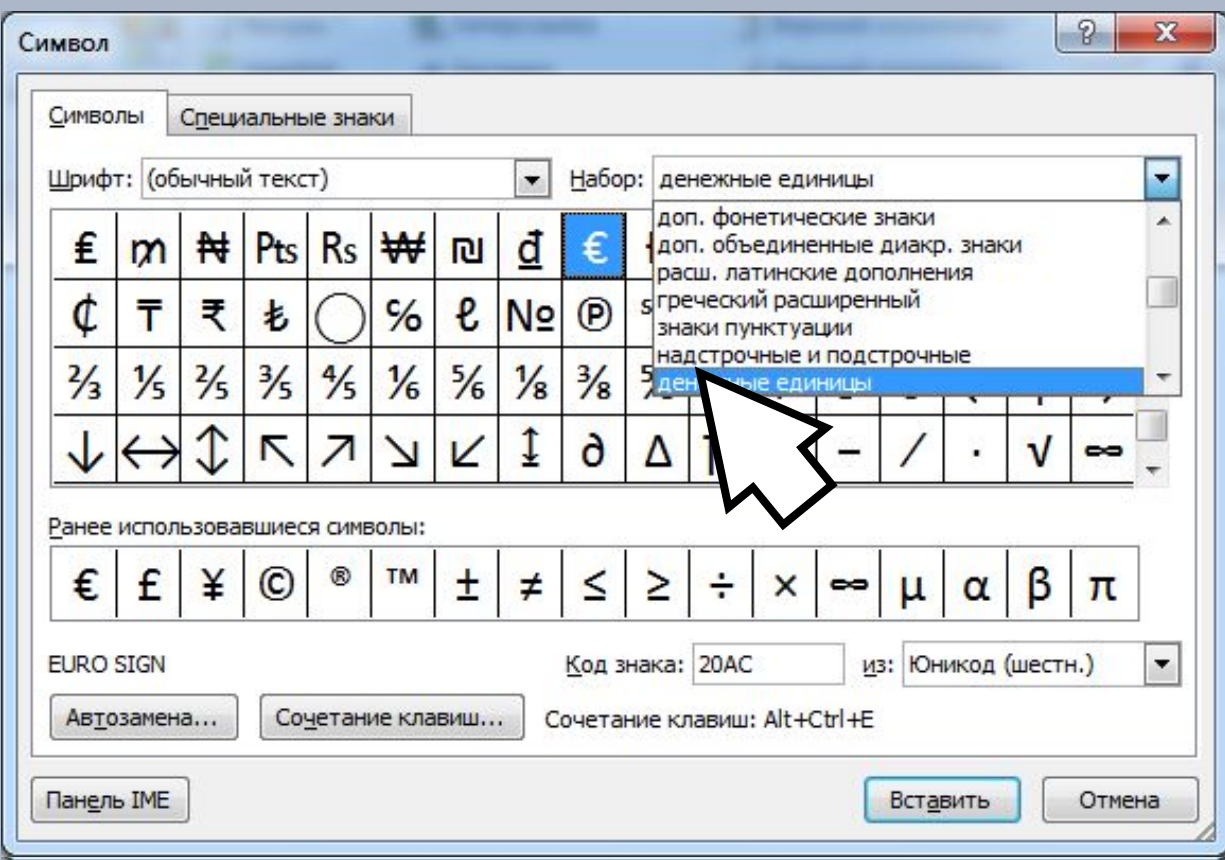

**Створення, редагування та форматування символів, колонок, списків в текстовому документі. Недруковані знаки.**

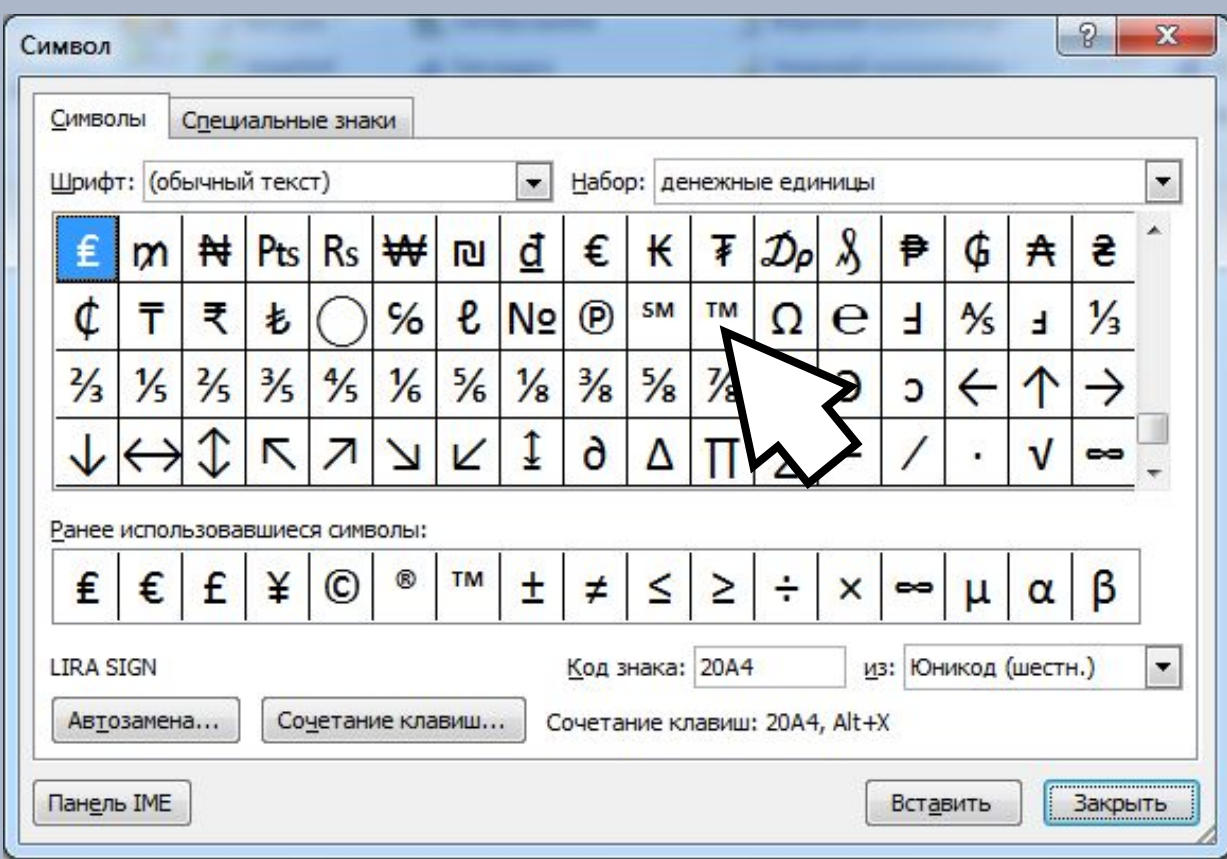

### **Створення, редагування та форматування символів, колонок, списків в текстовому документі. Недруковані знаки.**

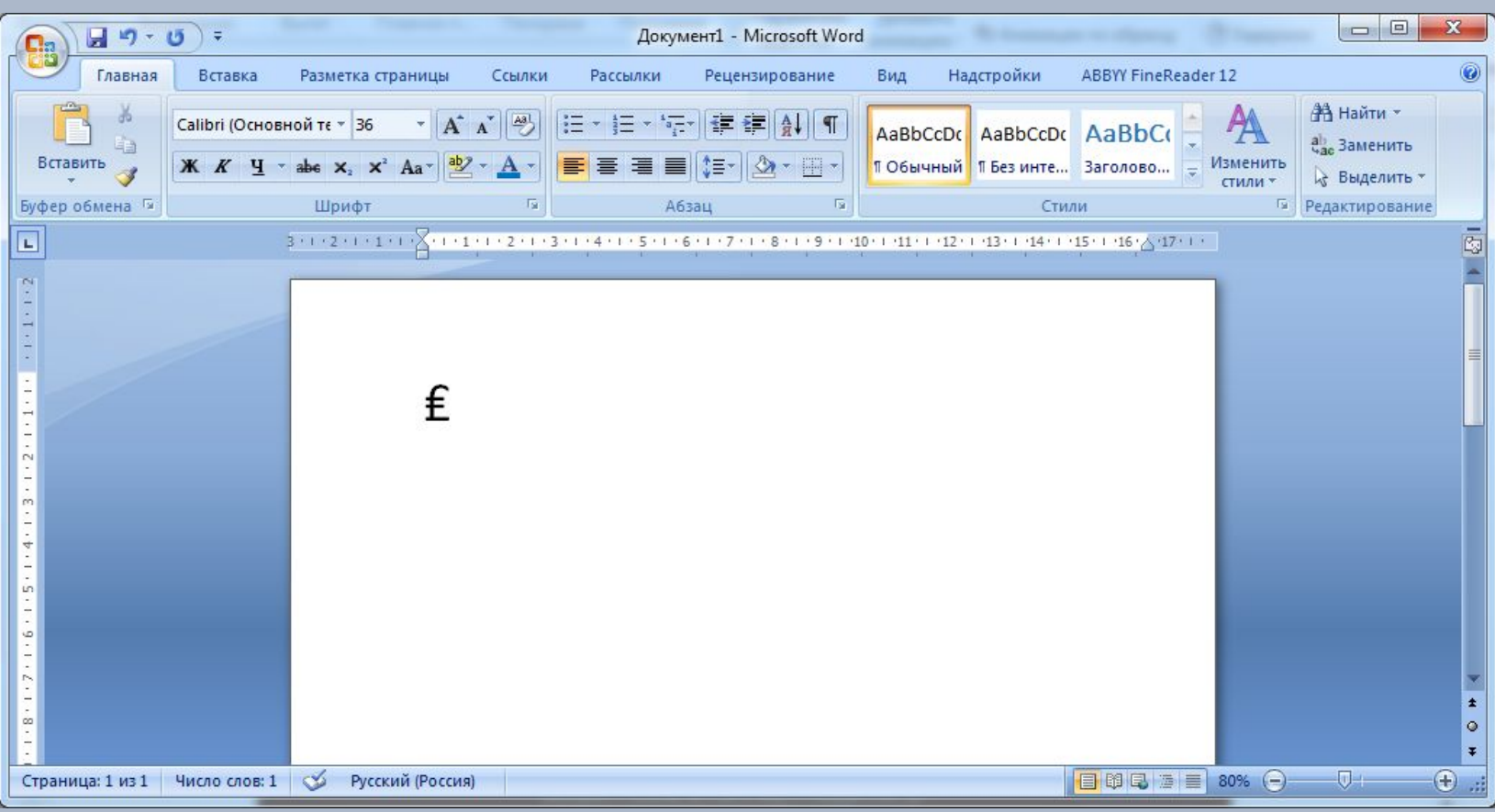

**Створення, редагування та форматування символів, колонок, списків в текстовому документі. Недруковані знаки.**

### **Відображення приихованих символів**

### **Рекомендовано при редагуванні тексту збереженого з інтернету**

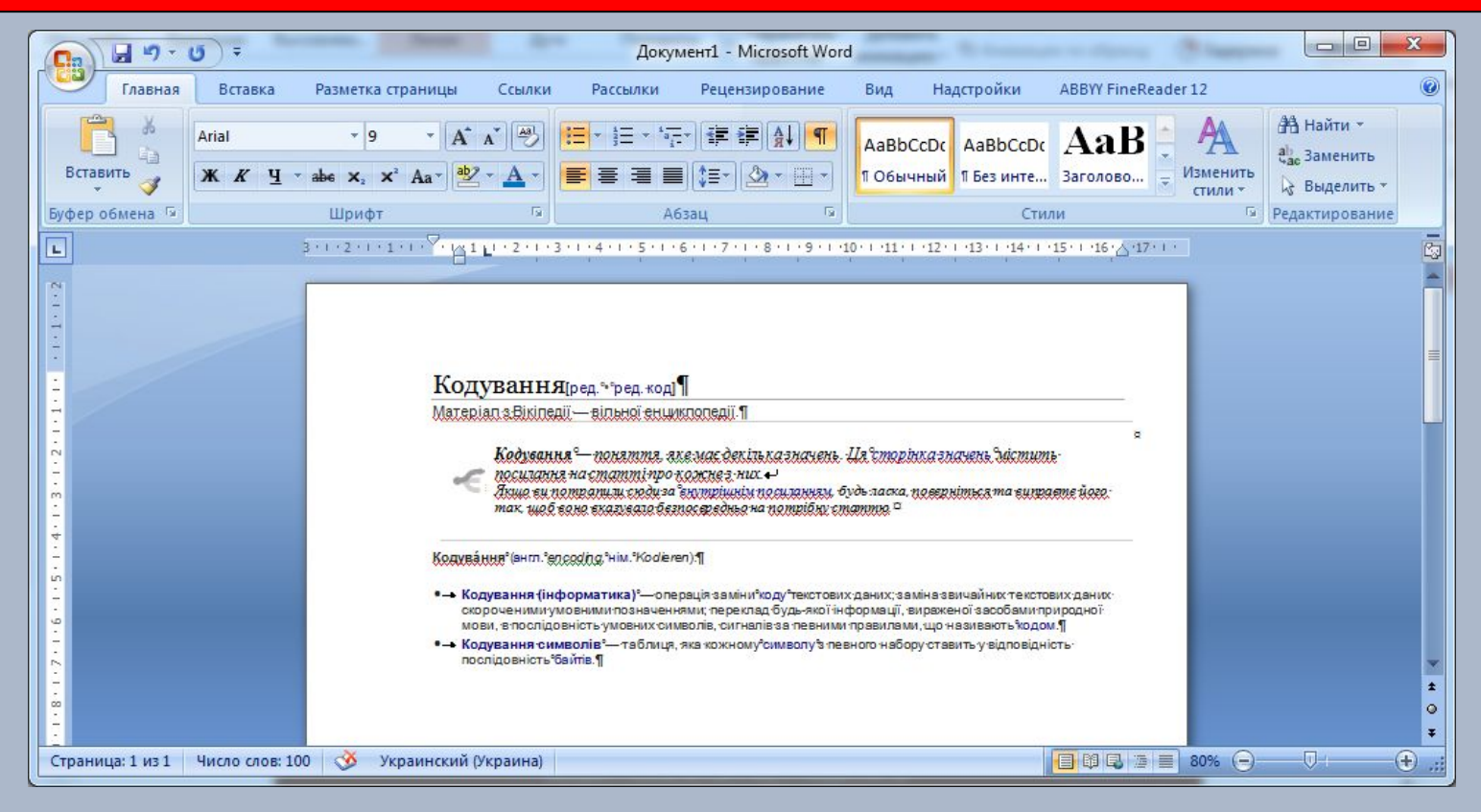

**Створення, редагування та форматування символів, колонок, списків в текстовому документі. Недруковані знаки.**

# **Приклади недрукованих симовлів Символ Клавіша введення Позначення** *Пропуск Пропуск .*

**Створення, редагування та форматування символів, колонок, списків в текстовому документі. Недруковані знаки.**

# **Приклади недрукованих симовлів Символ Клавіша введення Позначення** *Кінець абзацу Enter*

**Створення, редагування та форматування символів, колонок, списків в текстовому документі. Недруковані знаки.**

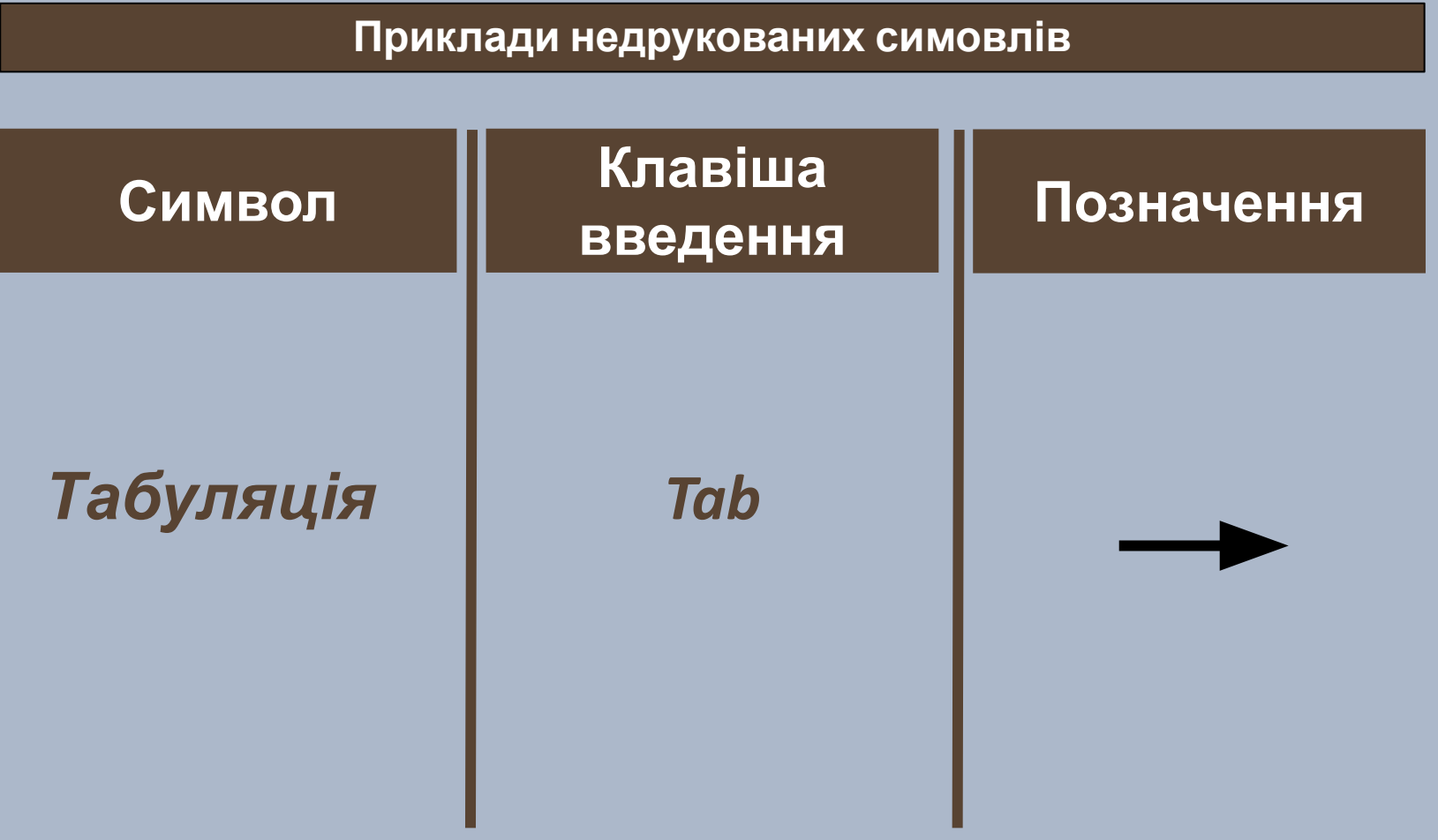

**Створення, редагування та форматування символів, колонок, списків в текстовому документі. Недруковані знаки.**

# **Приклади недрукованих симовлів Символ Клавіша введення Позначення** *Нерозривн ий пропуск Ctrl+Shift+ пропуск*

**Створення, редагування та форматування символів, колонок, списків в текстовому документі. Недруковані знаки.**

# **Приклади недрукованих симовлів Символ Клавіша введення Позначення** *Розрив рядка Shift+Enter*

**Створення, редагування та форматування символів, колонок, списків в текстовому документі. Недруковані знаки.**

# **Приклади недрукованих симовлів Символ Клавіша введення Позначення** *Розрив сторінки Ctrl+Enter ---- Розрив сторінки ----*

### **Створення, редагування та форматування символів, колонок, списків в текстовому документі. Недруковані знаки.**

### **Створення нумеровних списків**

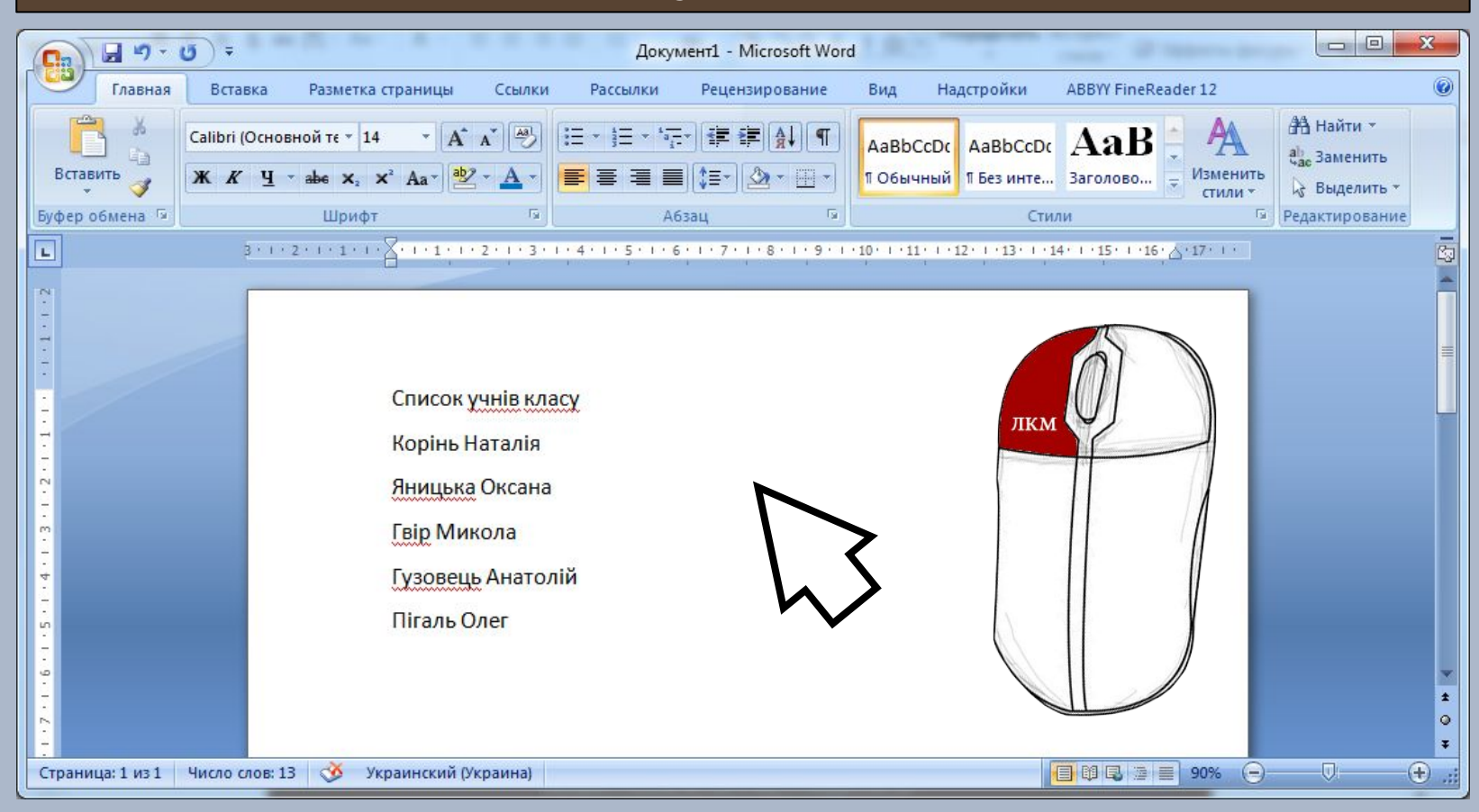

### **Створення, редагування та форматування символів, колонок, списків в текстовому документі. Недруковані знаки.**

### **Створення нумеровних списків**

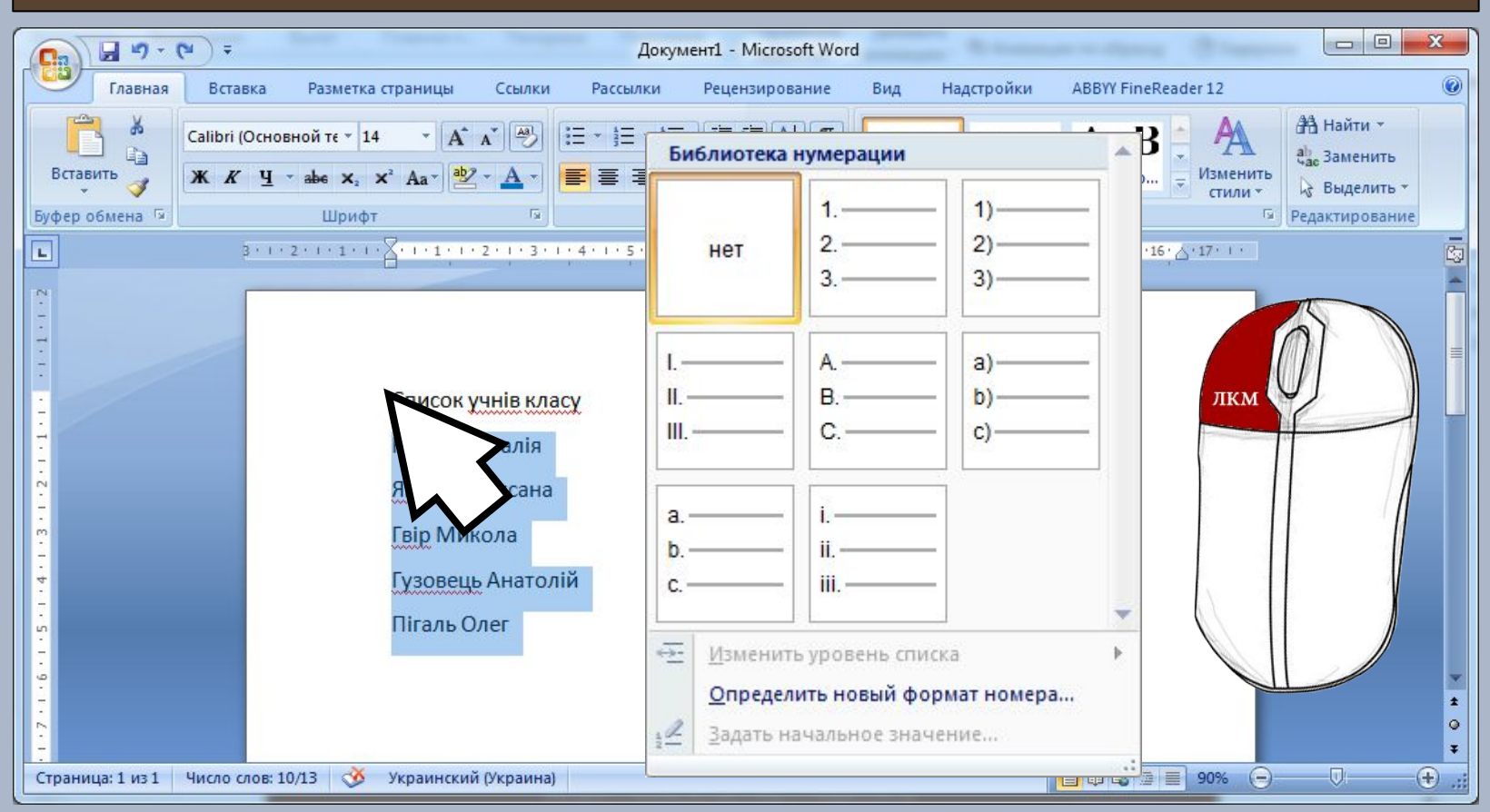

### **Створення, редагування та форматування символів, колонок, списків в текстовому документі. Недруковані знаки.**

### **Створення нумеровних списків**

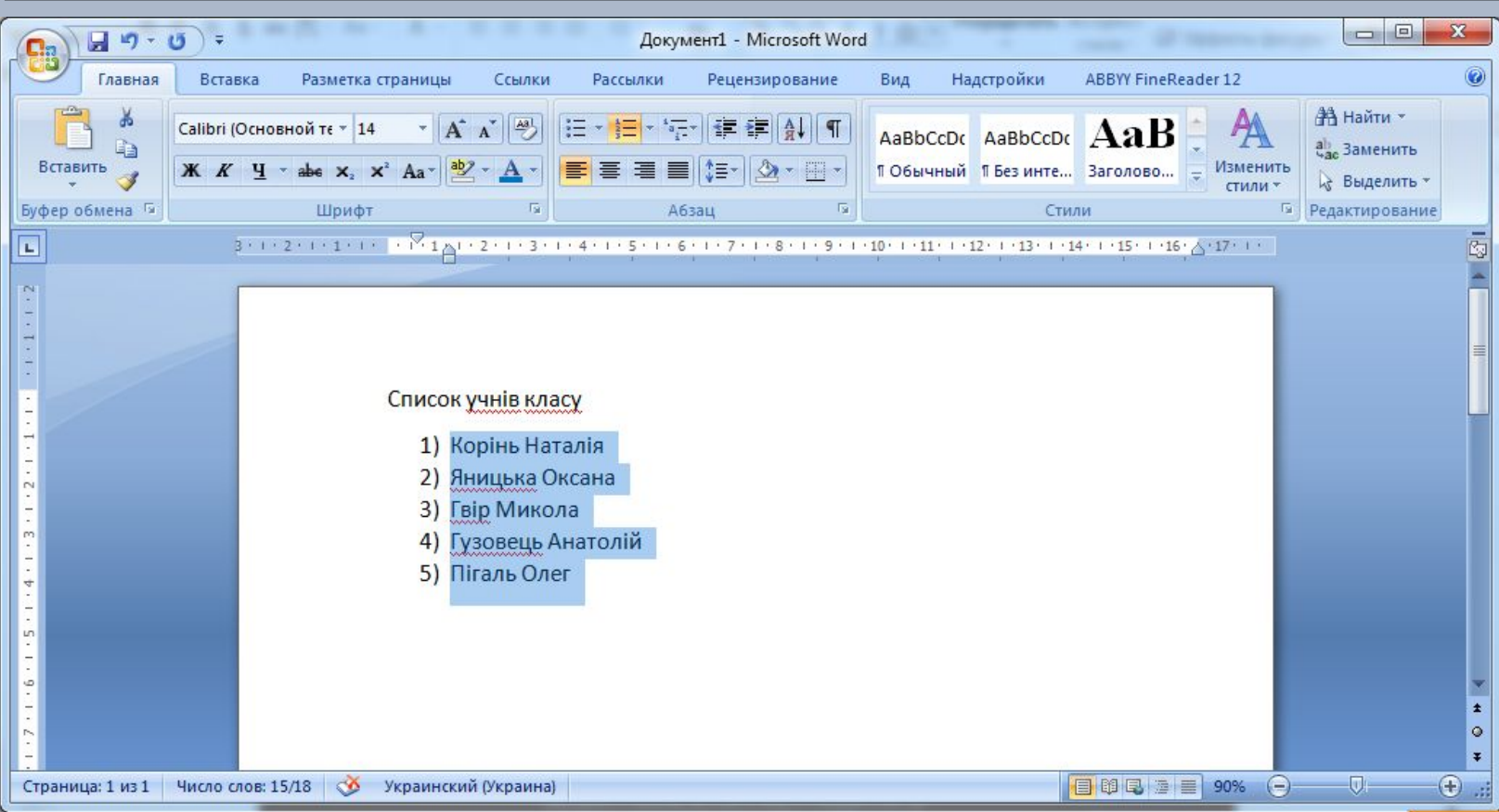

### **Створення, редагування та форматування символів, колонок, списків в текстовому документі. Недруковані знаки.**

### **Змінення порядку нумерації**

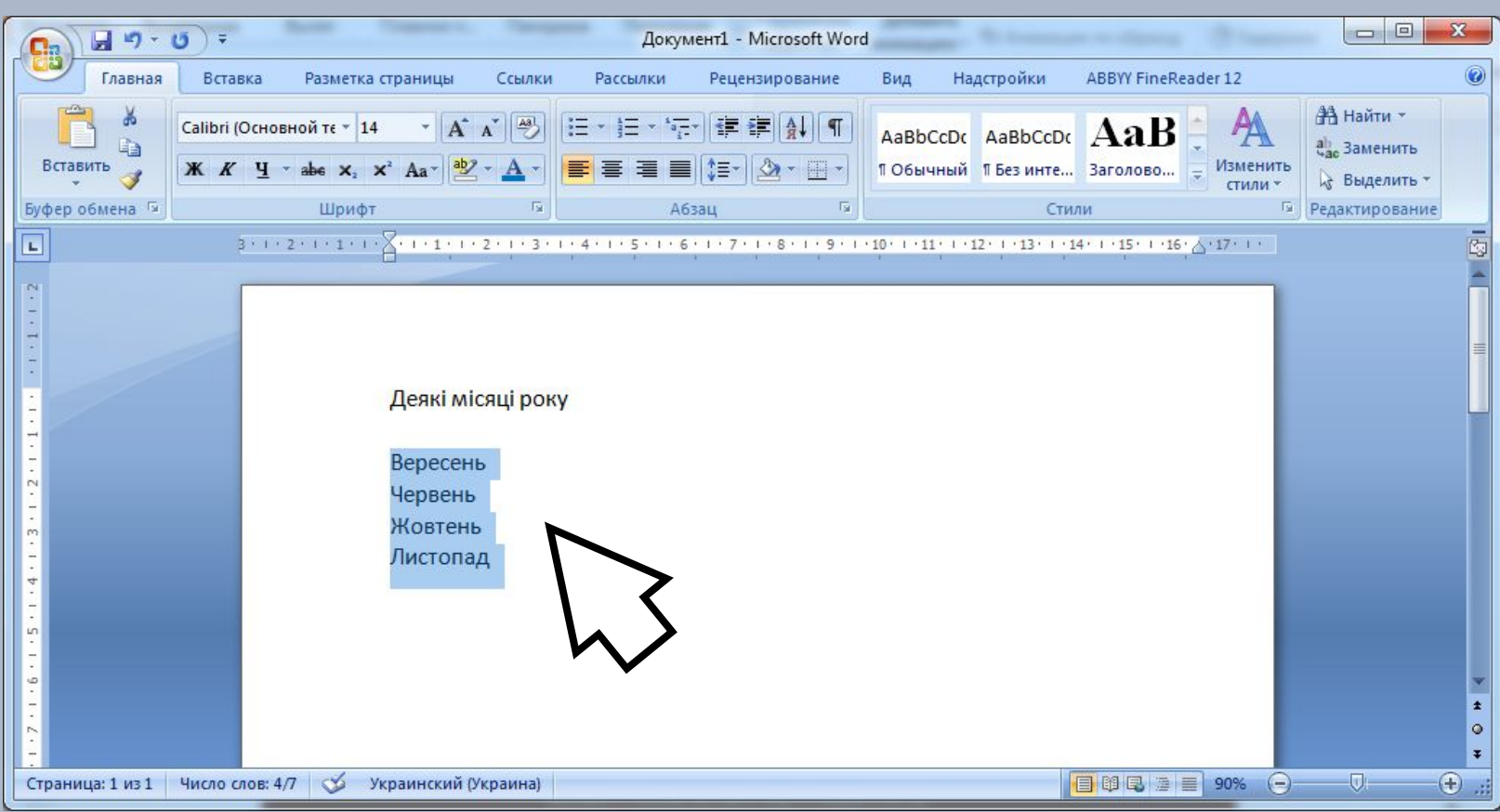

### **Створення, редагування та форматування символів, колонок, списків в текстовому документі. Недруковані знаки.**

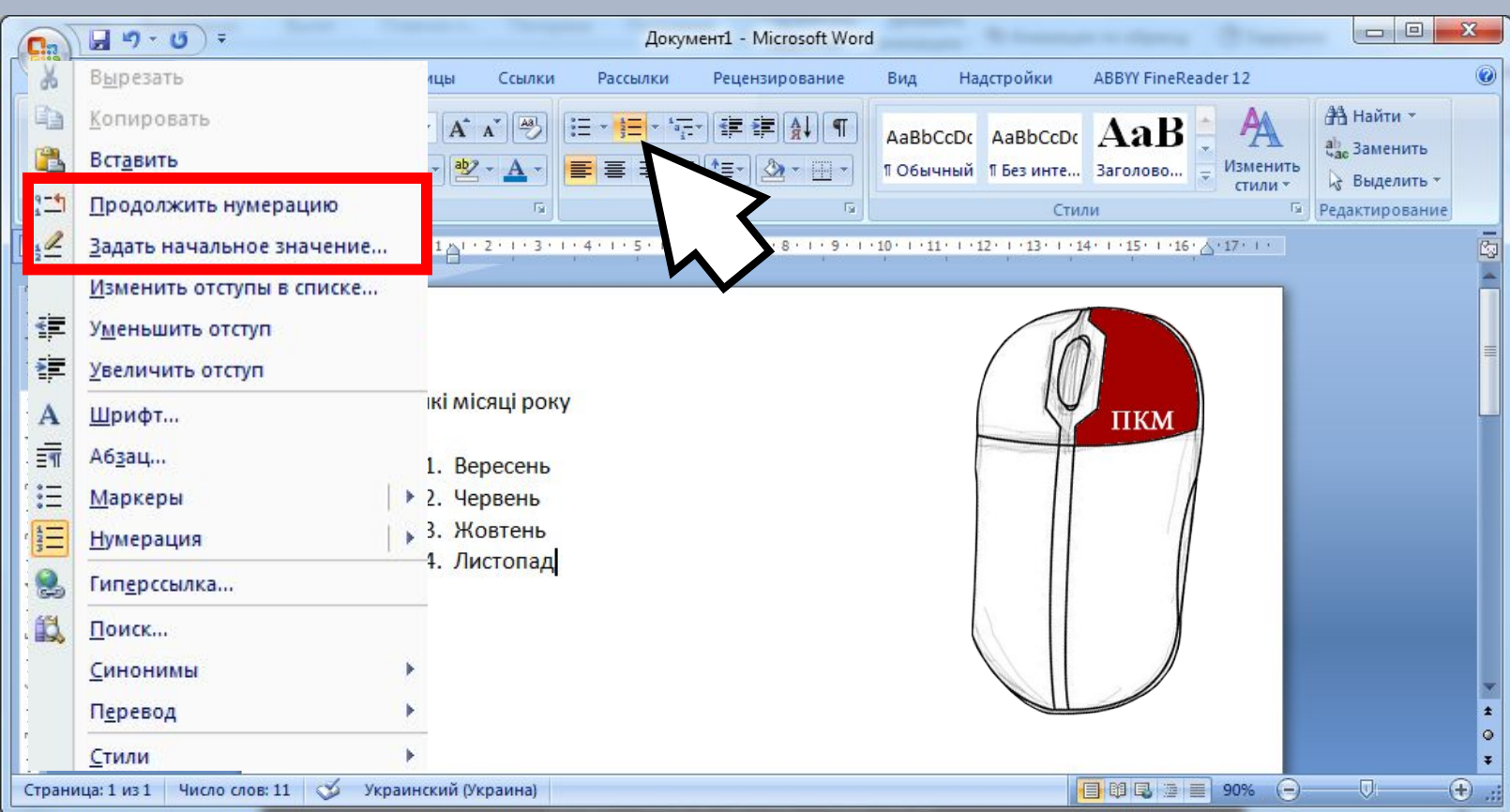

**Створення, редагування та форматування символів, колонок, списків в текстовому документі. Недруковані знаки.**

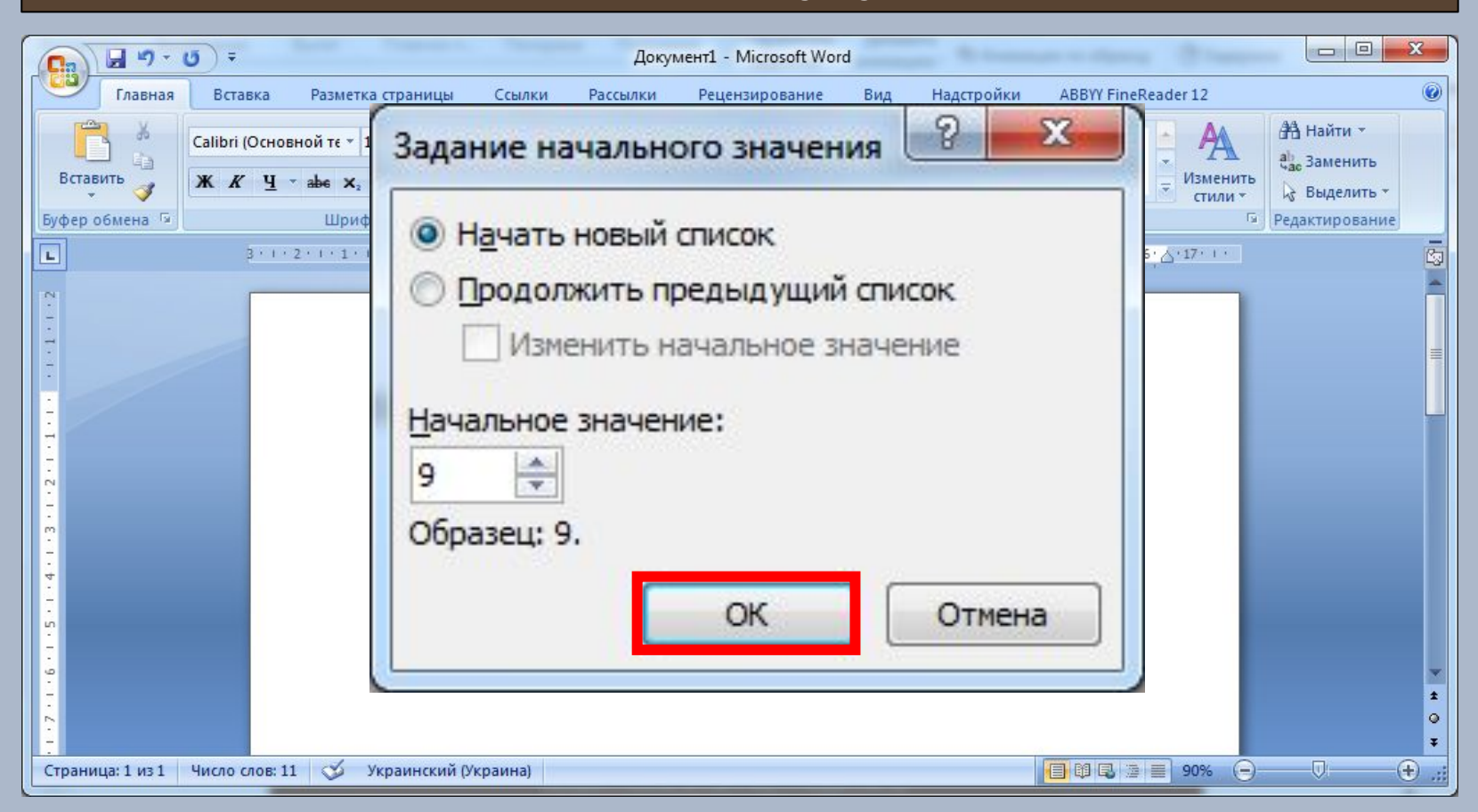

### **Створення, редагування та форматування символів, колонок, списків в текстовому документі. Недруковані знаки.**

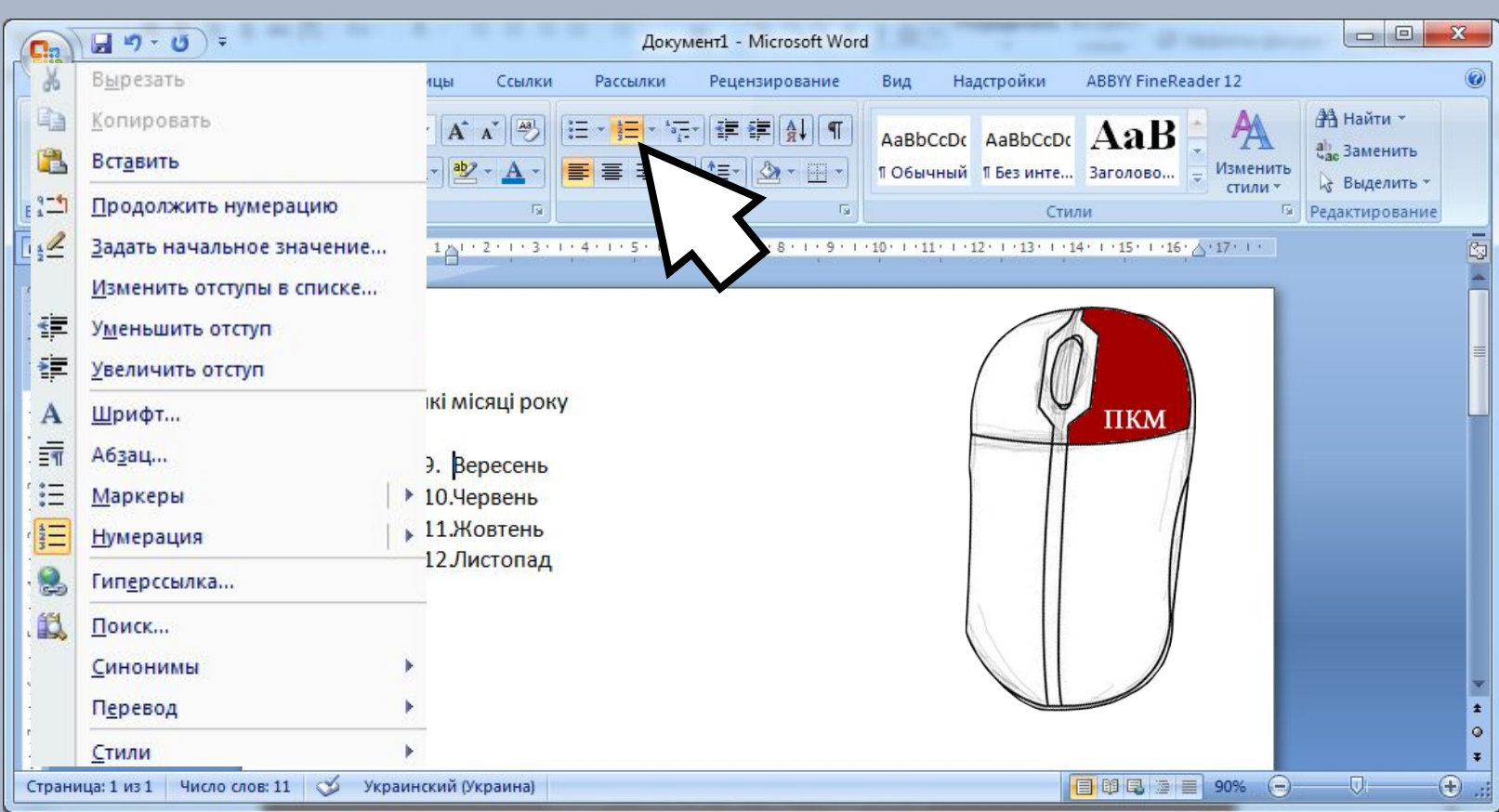

### **Створення, редагування та форматування символів, колонок, списків в текстовому документі. Недруковані знаки.**

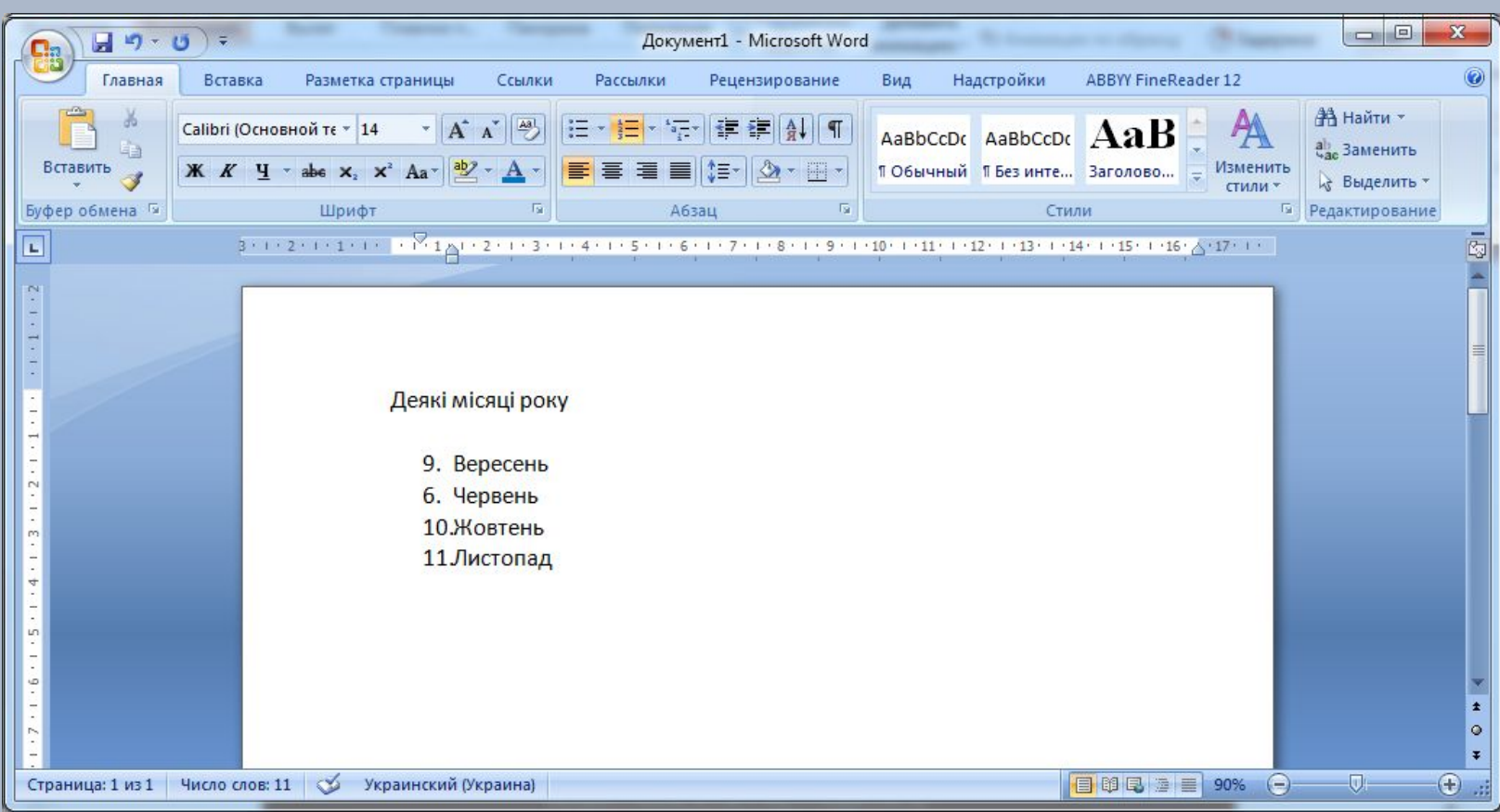

### **Створення, редагування та форматування символів, колонок, списків в текстовому документі. Недруковані знаки.**

### **Створення маркованих списків**

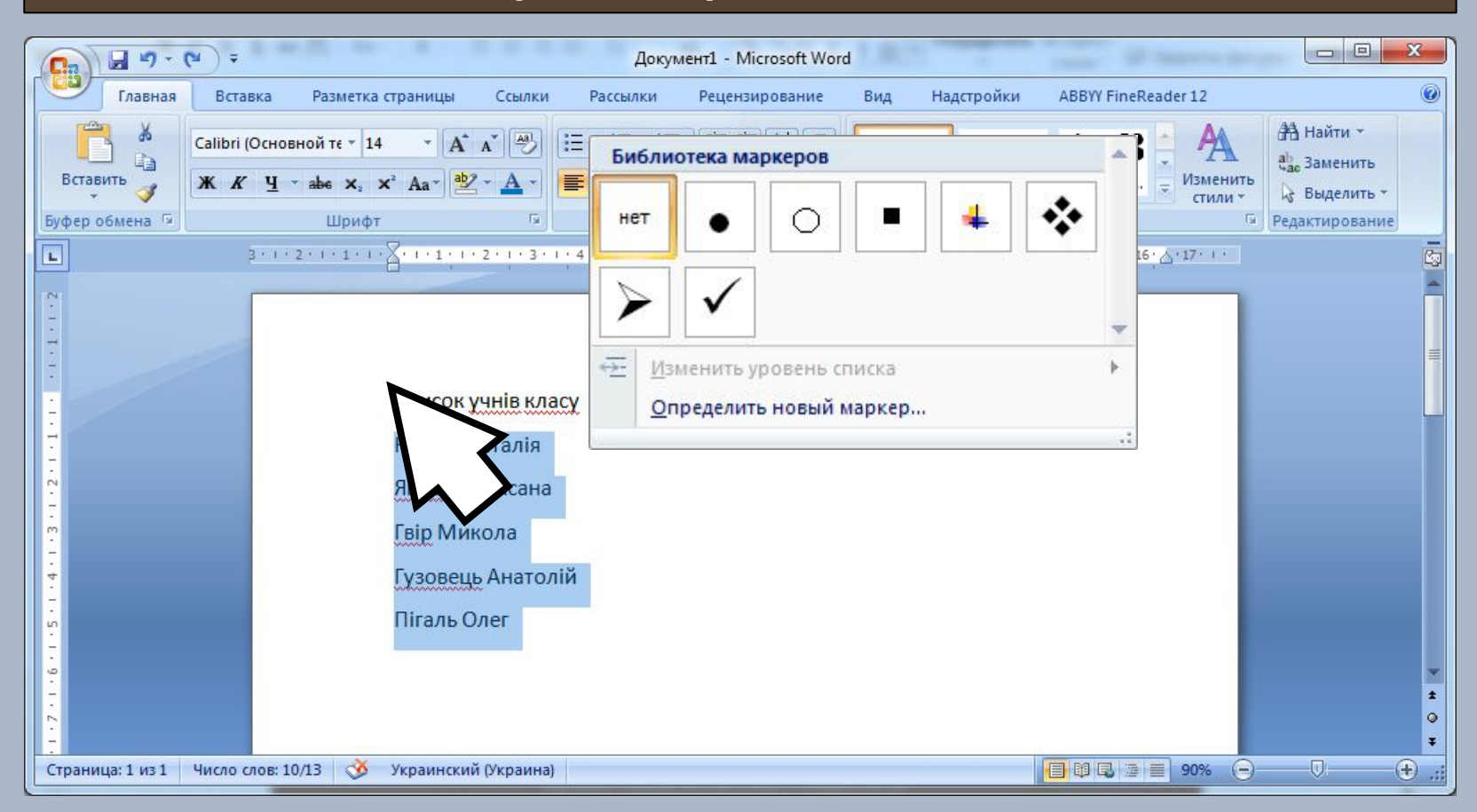

### **Створення, редагування та форматування символів, колонок, списків в текстовому документі. Недруковані знаки.**

### **Створення маркованих списків**

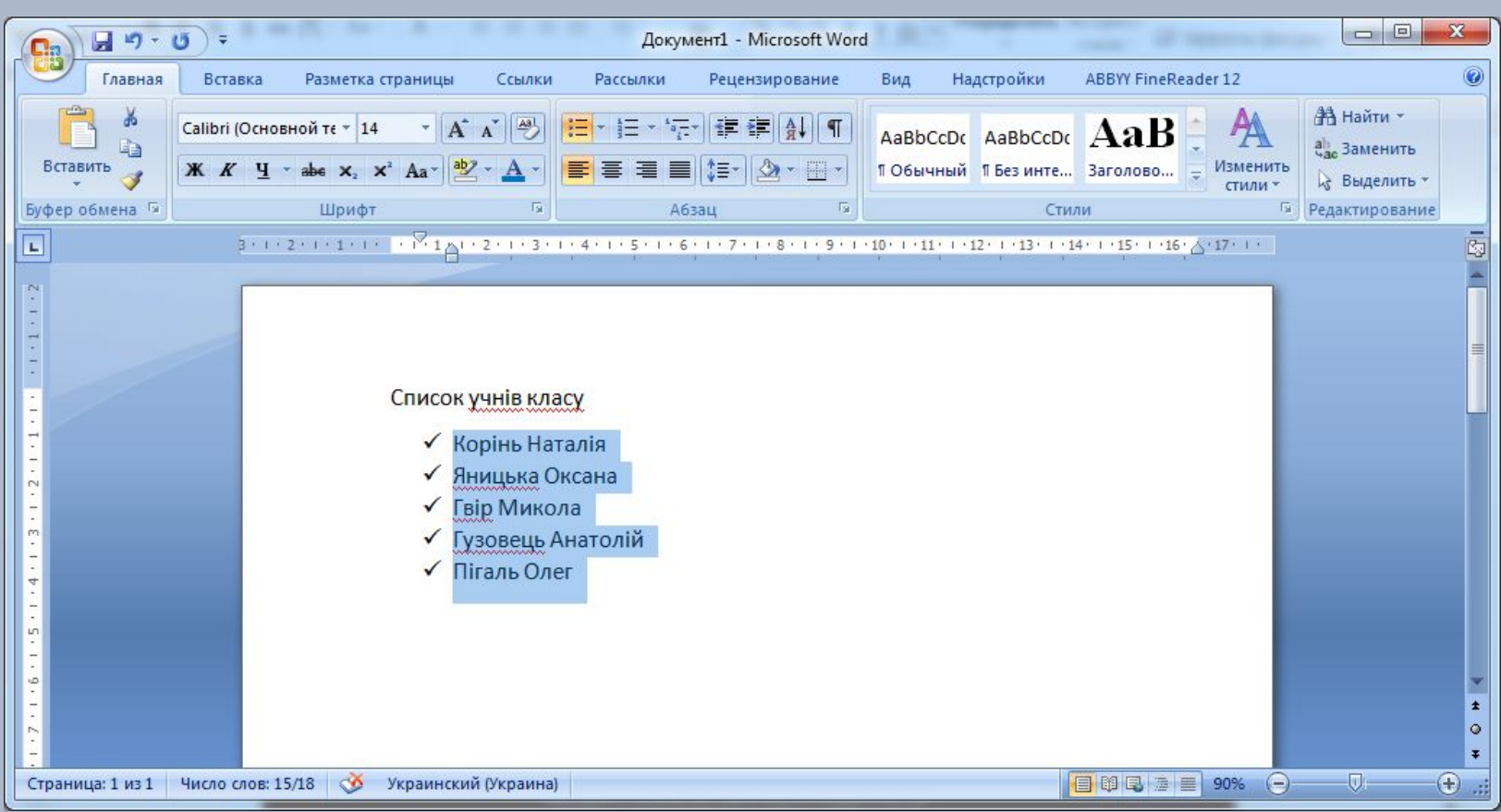

### **Створення, редагування та форматування символів, колонок, списків в текстовому документі. Недруковані знаки.**

### **Створення багаторівневих списків**

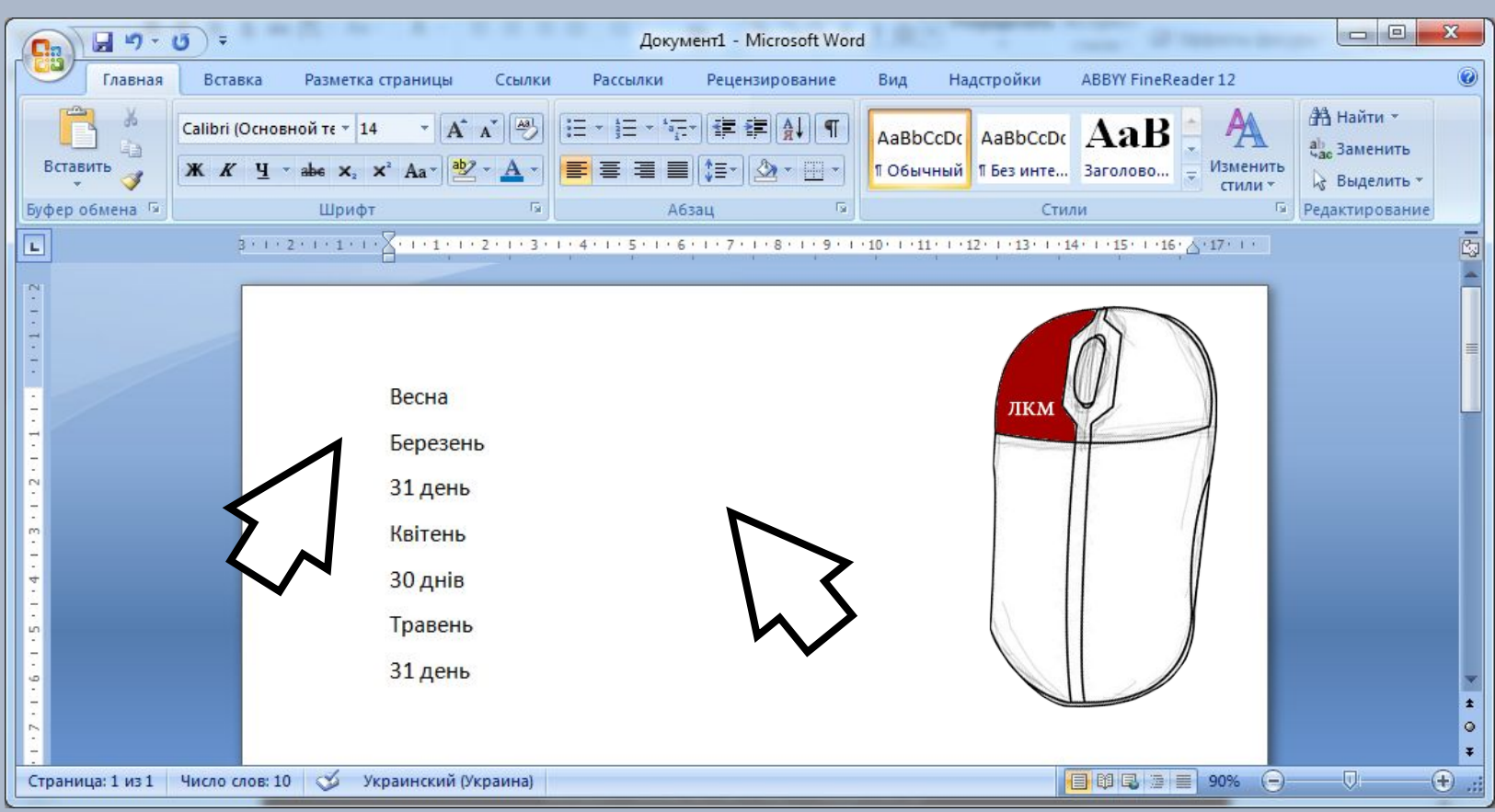

### **Створення, редагування та форматування символів, колонок, списків в текстовому документі. Недруковані знаки.**

### **Створення багаторівневих списків**

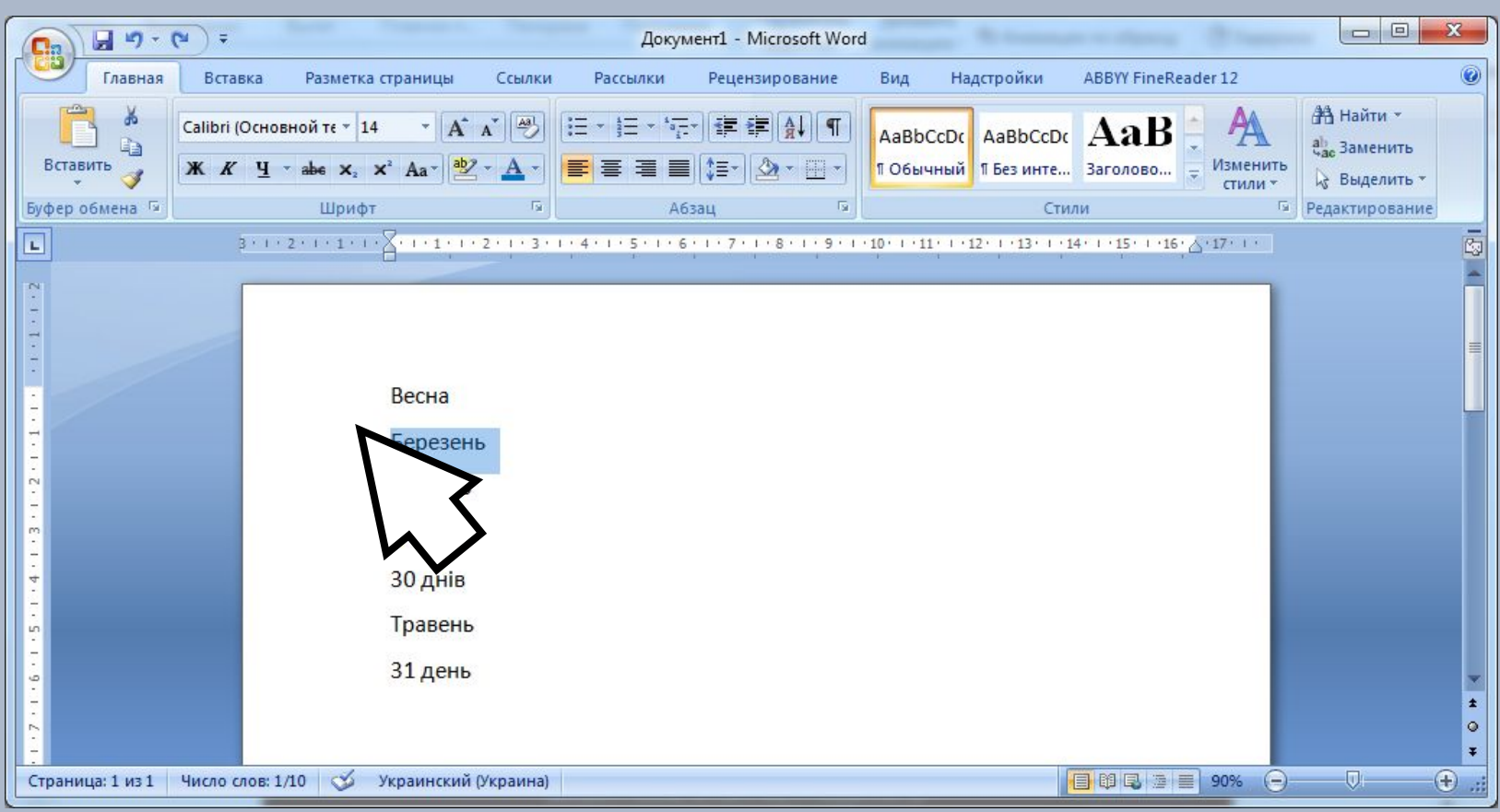

### **Створення, редагування та форматування символів, колонок, списків в текстовому документі. Недруковані знаки.**

### **Створення багаторівневих списків**

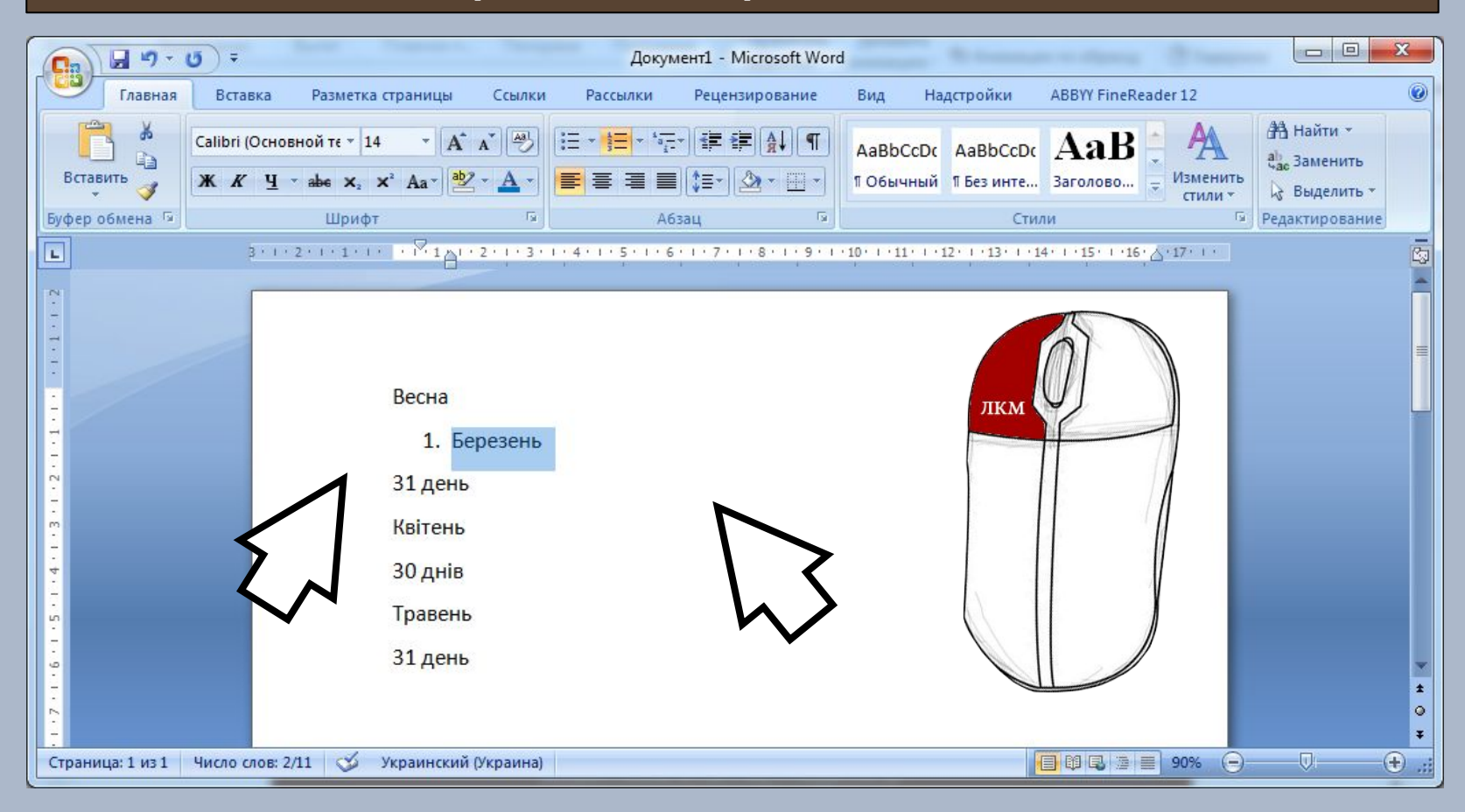

### **Створення, редагування та форматування символів, колонок, списків в текстовому документі. Недруковані знаки.**

### **Створення багаторівневих списків**

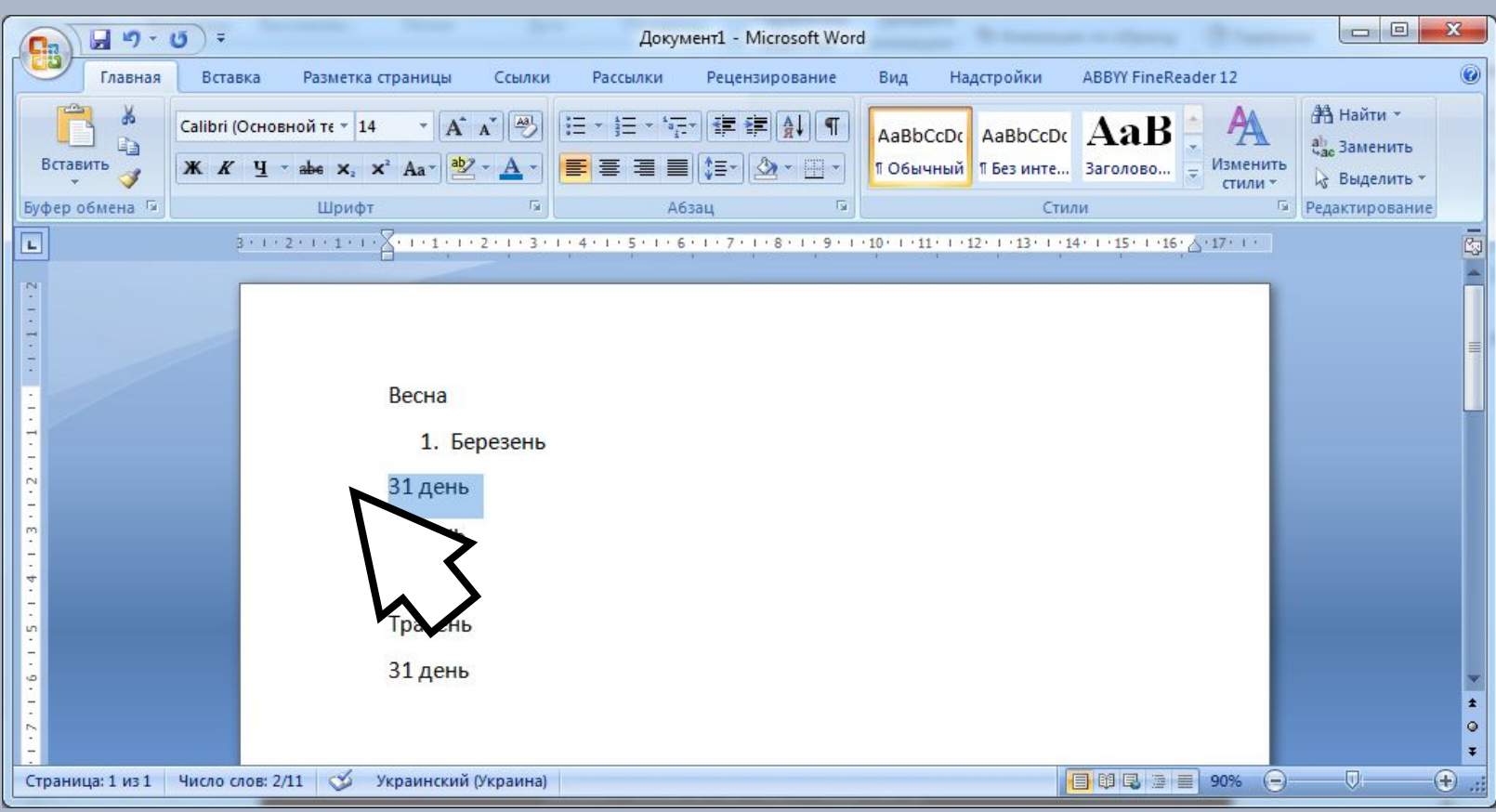

### **Створення, редагування та форматування символів, колонок, списків в текстовому документі. Недруковані знаки.**

### **Створення багаторівневих списків**

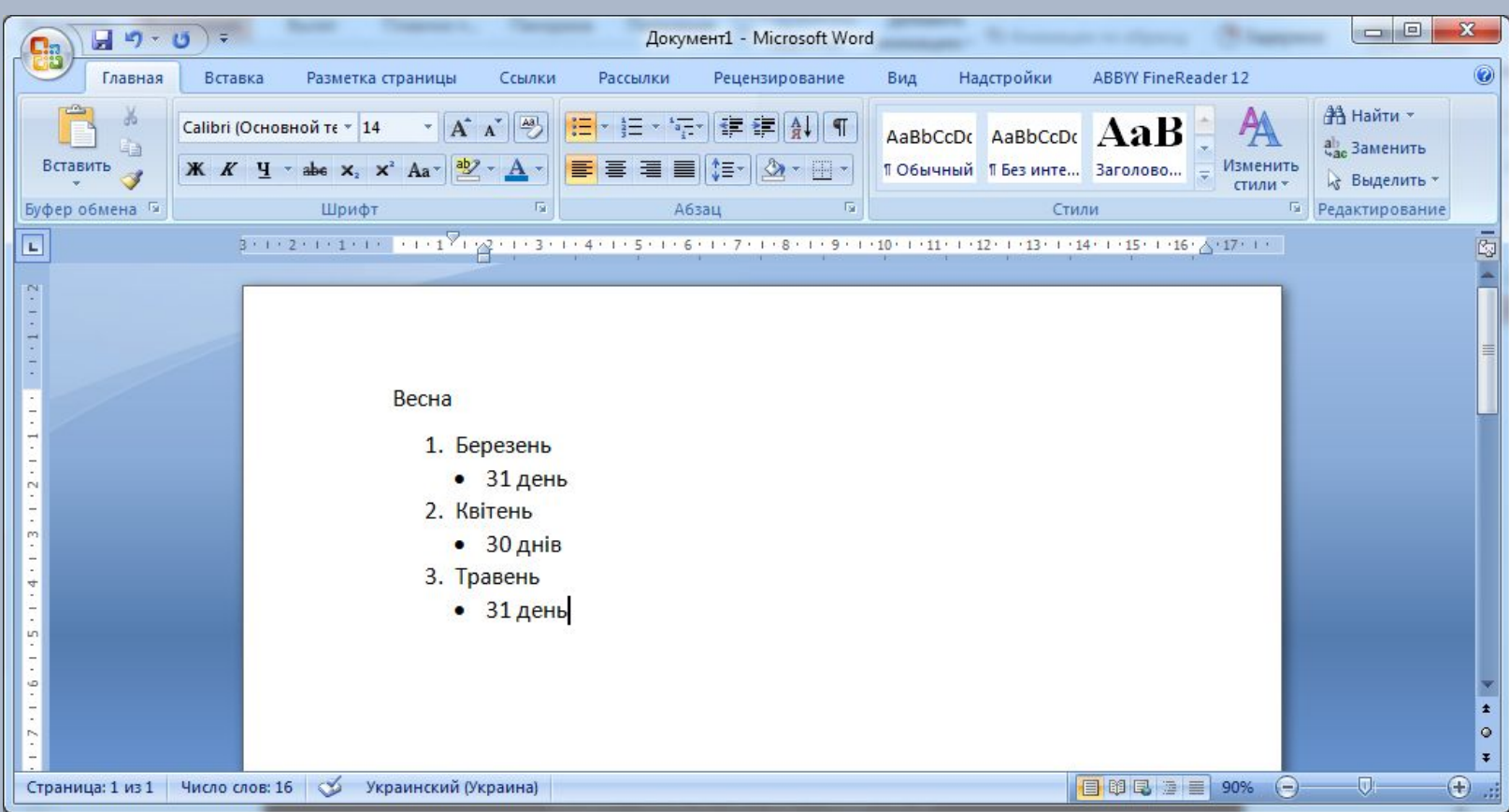

**Створення, редагування та форматування символів, колонок, списків в текстовому документі. Недруковані знаки.**

### **Сортування списків**

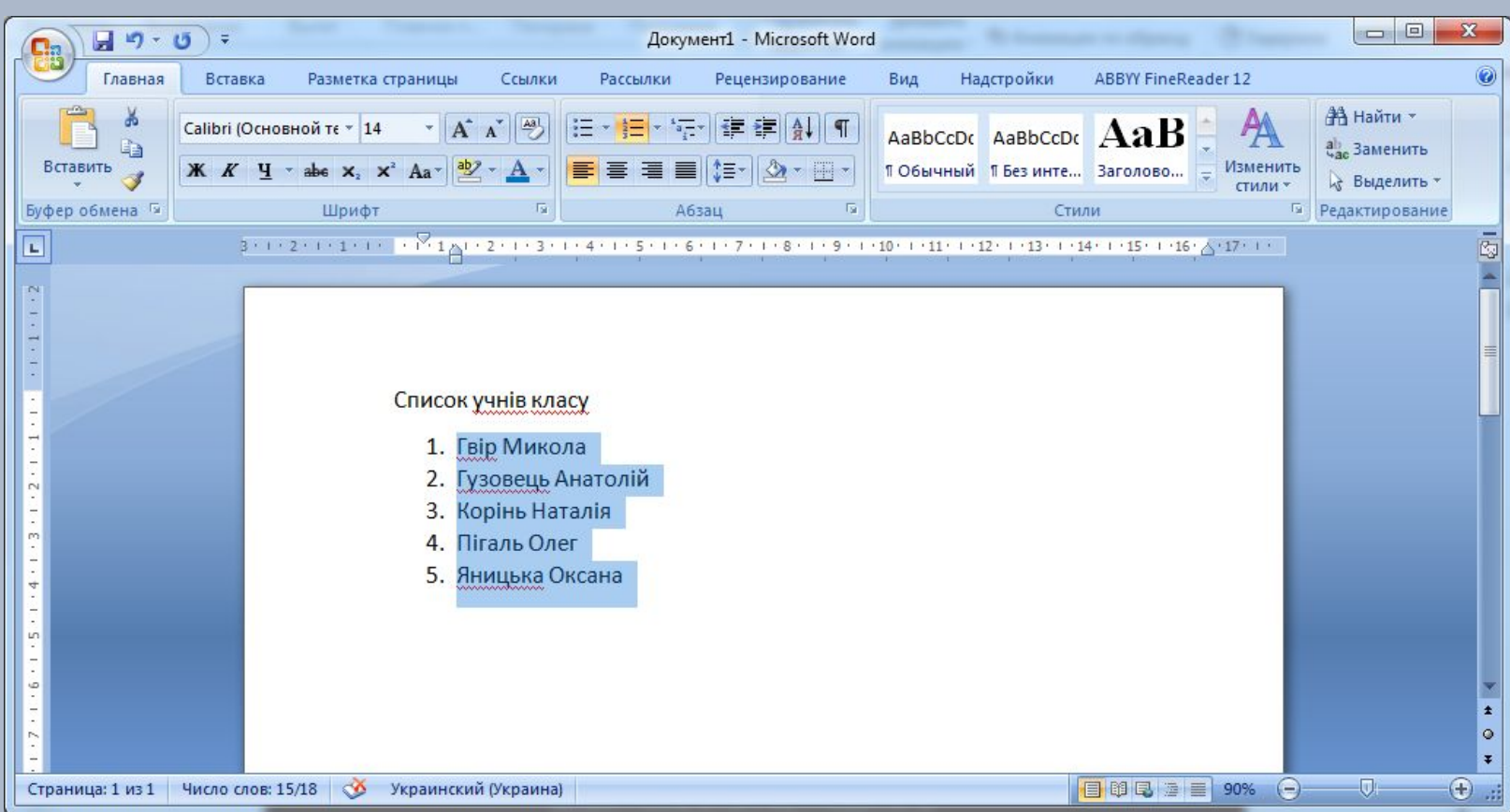

### **Створення, редагування та форматування символів, колонок, списків в текстовому документі. Недруковані знаки.**

### **Форматування списків**

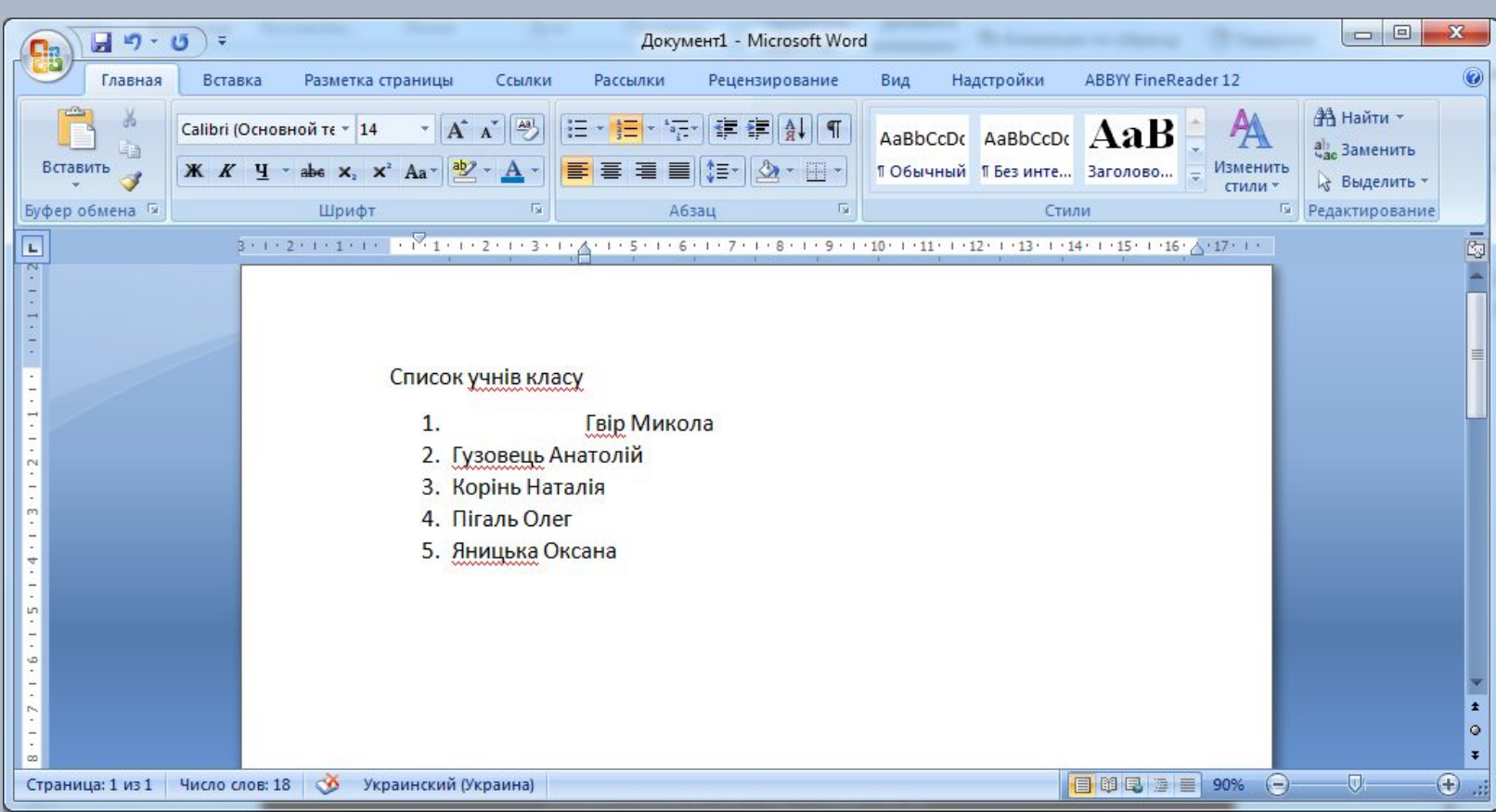

### **Створення, редагування та форматування символів, колонок, списків в текстовому документі. Недруковані знаки.**

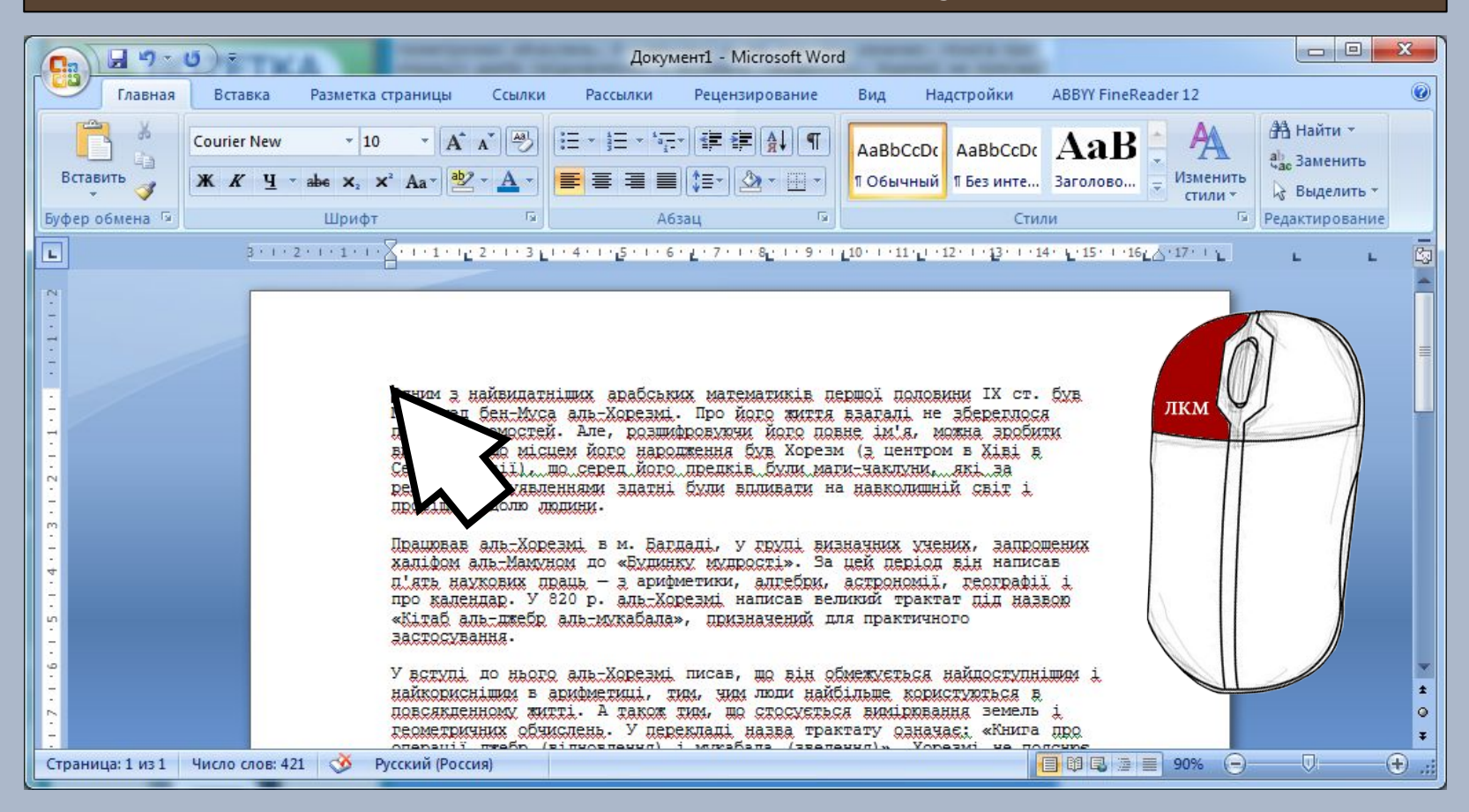

### **Створення, редагування та форматування символів, колонок, списків в текстовому документі. Недруковані знаки.**

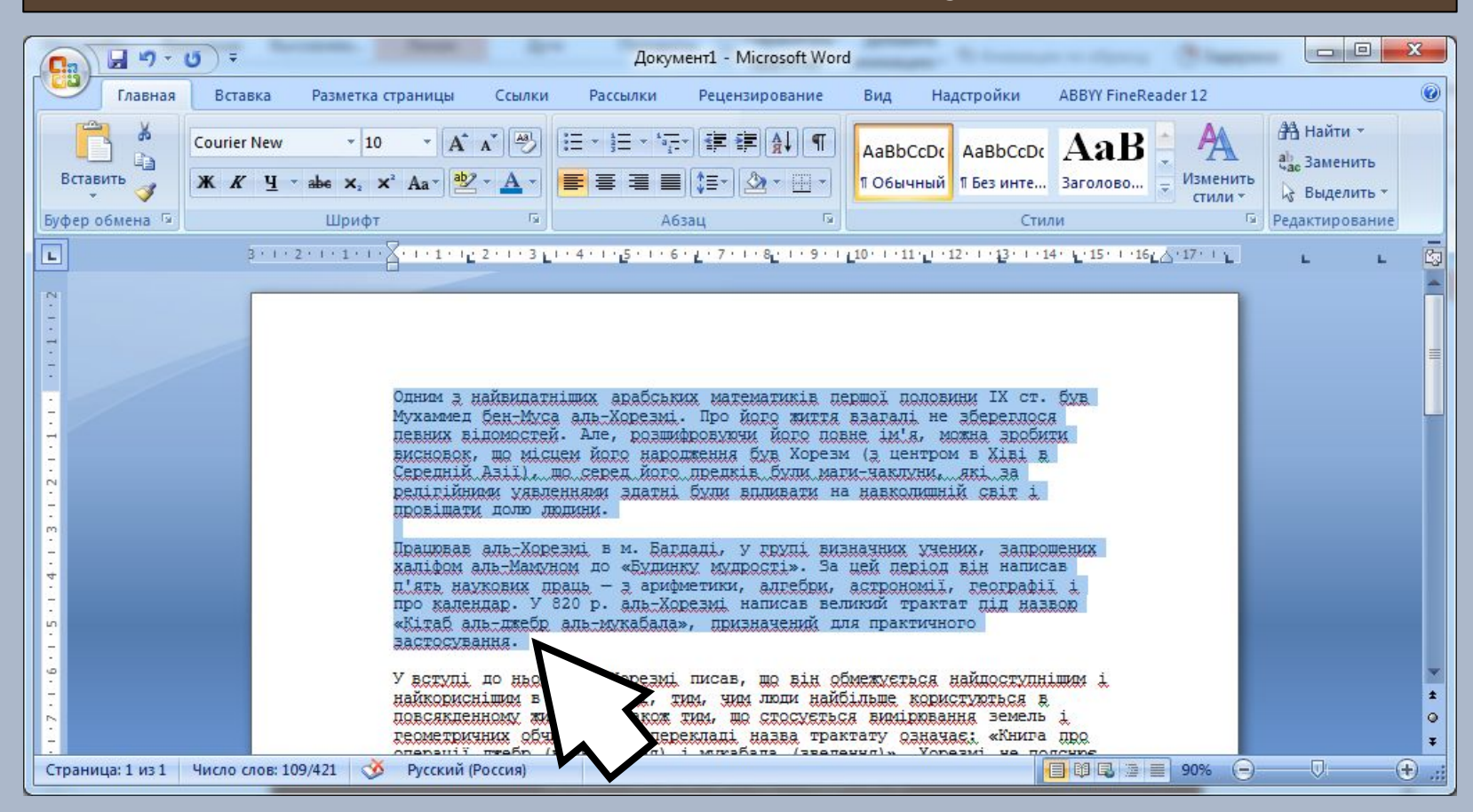

### **Створення, редагування та форматування символів, колонок, списків в текстовому документі. Недруковані знаки.**

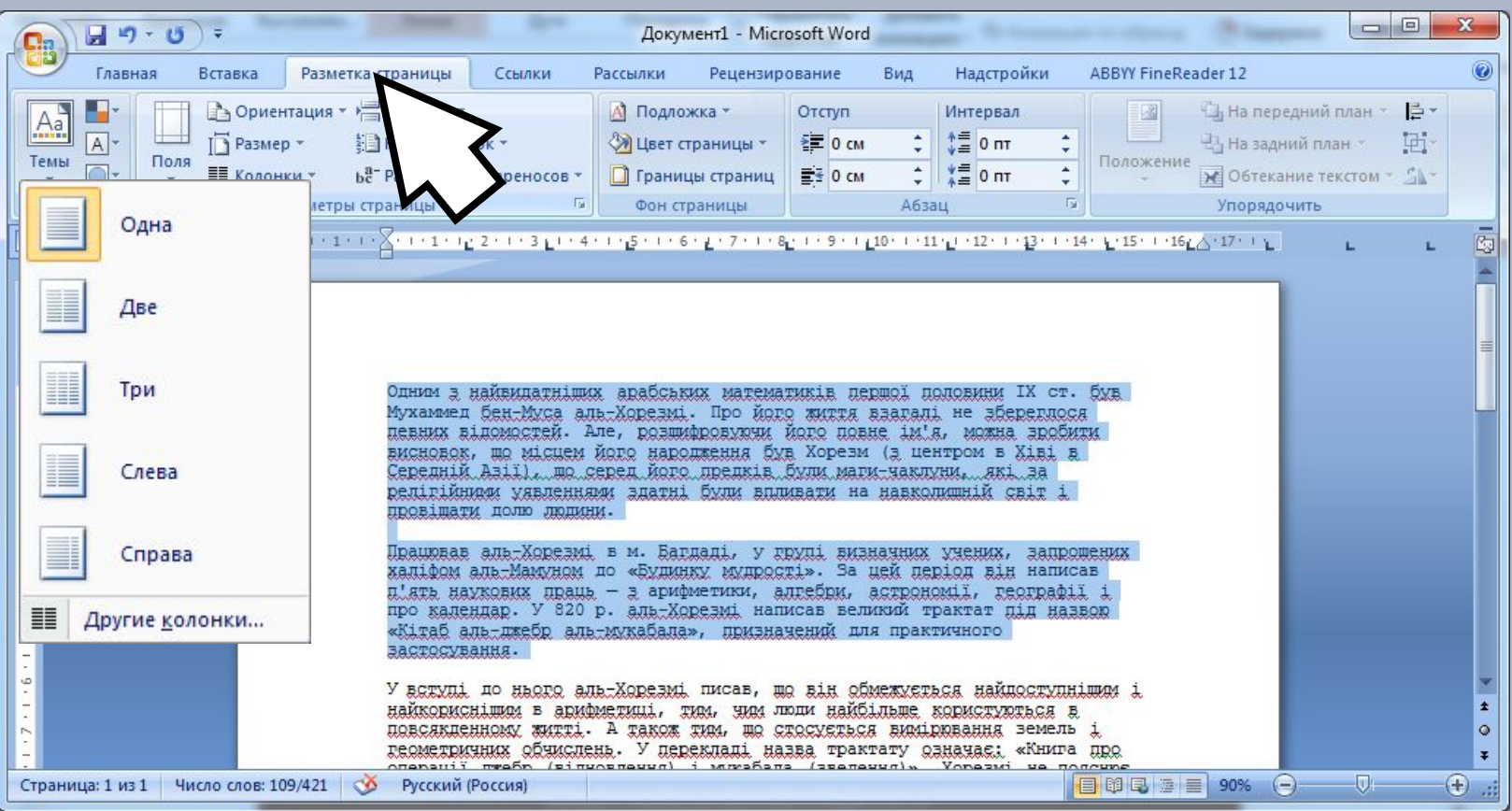

**Створення, редагування та форматування символів, колонок, списків в текстовому документі. Недруковані знаки.**

![](_page_38_Picture_54.jpeg)

### **Створення, редагування та форматування символів, колонок, списків в текстовому документі. Недруковані знаки.**

![](_page_39_Picture_54.jpeg)

### **Створення, редагування та форматування символів, колонок, списків в текстовому документі. Недруковані знаки.**

![](_page_40_Picture_54.jpeg)

![](_page_41_Picture_0.jpeg)

**У США винайшли акумулятор, який може працювати без заряджання та втрати енергії протягом 400 років**

![](_page_41_Picture_2.jpeg)

# **Працюємо за комп' ютером**

![](_page_42_Picture_2.jpeg)

# **Працюємо за комп' ютером**

**Створити дану організацію даних в MS Word 2007**

### Зима

- 1. Грудень
	- $31$  день
- 2. Січень
	- $\bullet$  31 день
- 3. Лютий
	- $28(29)$  днів
- **Весна** 
	- 1. Березень
	- $\bullet$  31 день 2. Квітень
		-
		- $\bullet$  30 днів
	- 3. Травень
		- $\bullet$  31 день

### Літо

- 1. Червень
- $-30 \text{ m/s}$
- 2. Липень
	- $\bullet$  31 день
- 3. Серпень
	- 31 день  $\bullet$

### **Осінь**

- 1. Вересень
	- $\bullet$  30 днів
- 2. Жовтень
	- $\bullet$  31 день
- 3. Листопад
	- $-30$   $\mu$ HiB

### **Результат відображення прихованих символів**

![](_page_43_Picture_152.jpeg)

**29.09.2016**

# **Повторюємо Сьогодні**

**1. Як вставити у текст символи, які відсутні на клавіатурі (математичні, латинські, графічні)? Як здійснюється їх редагування і форматування? 2. Які символи називають прихованими (недрукованими)? Наведіть приклади таких символів. Для чого їх використовують? 3. Списки яких типів можна створити у**

**текстовому документі Word 2007?**

![](_page_44_Picture_4.jpeg)

![](_page_45_Picture_0.jpeg)

## **Домашнє завдання**

### **Опрацювати параграф 6**

![](_page_45_Picture_3.jpeg)

![](_page_46_Picture_0.jpeg)

# **До нових зустрічей!**